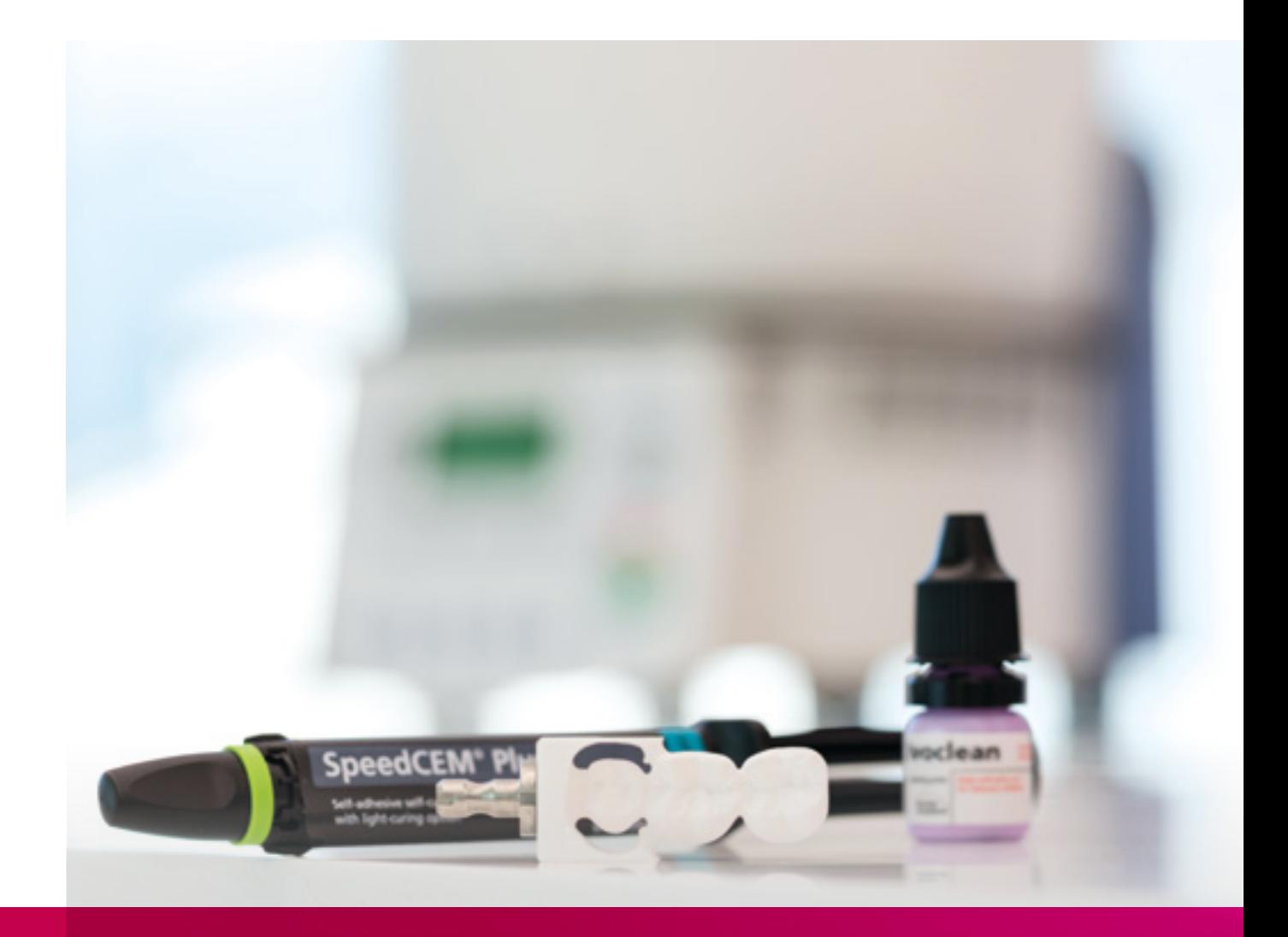

# remax

## ZirCAD Cabinet dentaire Mode d'emploi

All ceramic, all you need.

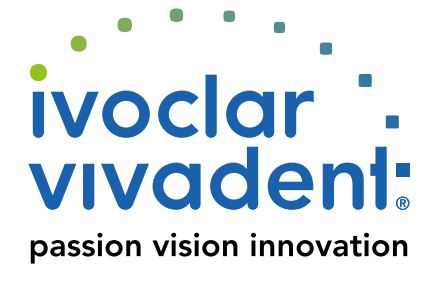

## Table des Matières

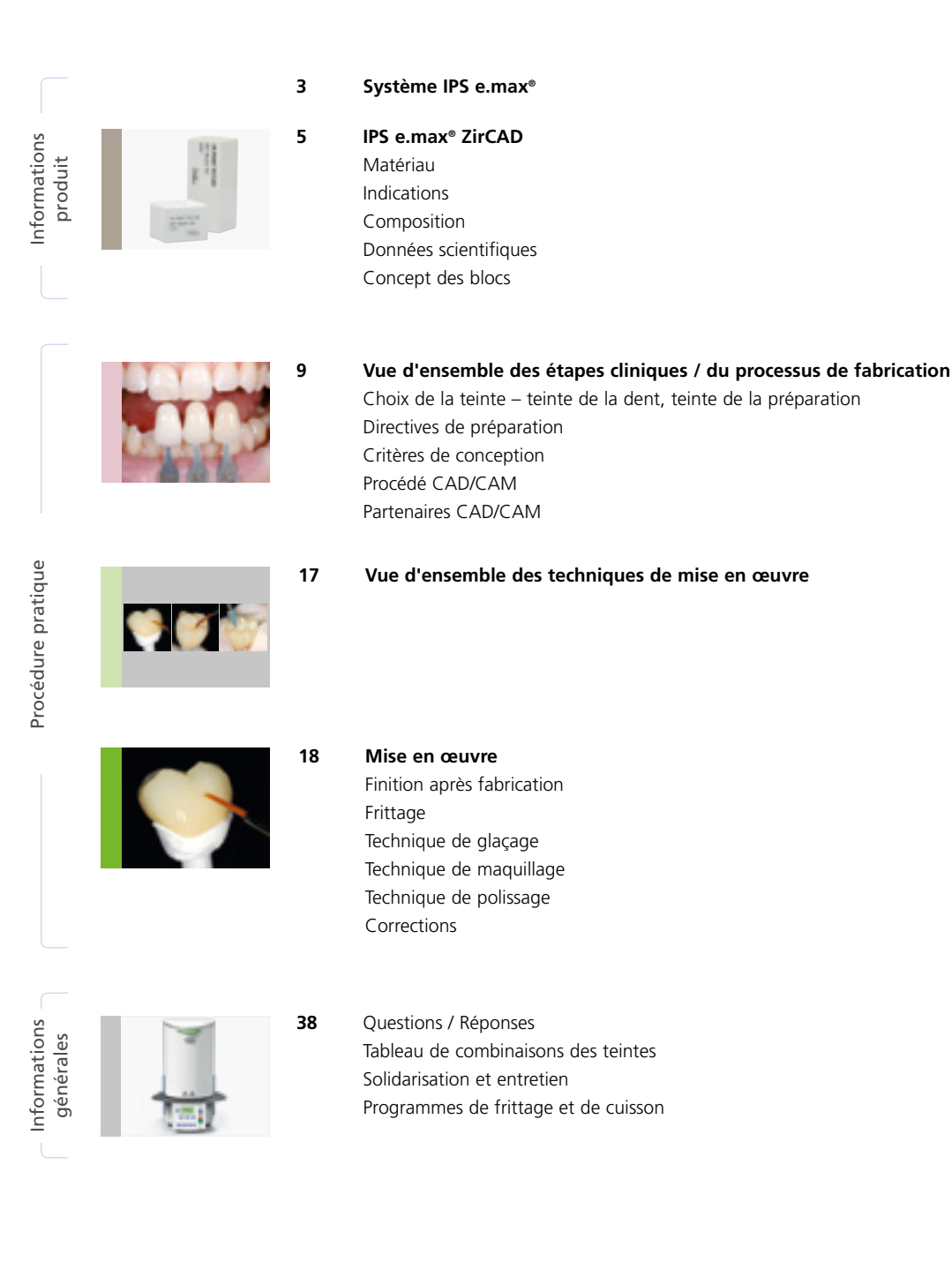

**Symboles utilisés dans ce mode d'emploi**

IJ

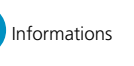

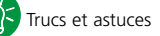

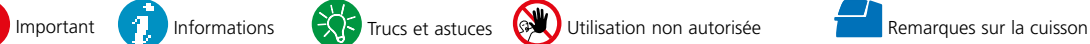

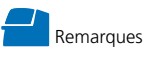

### Informations produit

## ≌e.max Système

Grâce à sa polyvalence, à ses performances cliniques sur le long terme et à son large éventail d'indications, le système IPS e.max® est le système tout céramique le plus utilisé au monde.

Avec les matériaux esthétiques et résistants IPS e.max, toutes les prothèses fixées, des facettes pelliculaires aux bridges longue portée, peuvent être réalisées. Les restaurations hybrides sont également possibles.

Le concept de teintes coordonnées et les différents produits inclus dans le système permettent des procédures de travail flexibles, de la détermination de la teinte au choix du matériau.

La teinte de la restauration est reproduite de manière optimale grâce à l'IPS e.max Shade Navigation App. Cette application, efficace et fiable, facilite le choix des matériaux et permet d'obtenir des correspondances de teinte optimales.

IPS e.max est un système tout céramique complet de haute qualité pour toutes les indications et toutes les exigences esthétiques : **all ceramic, all you need**.

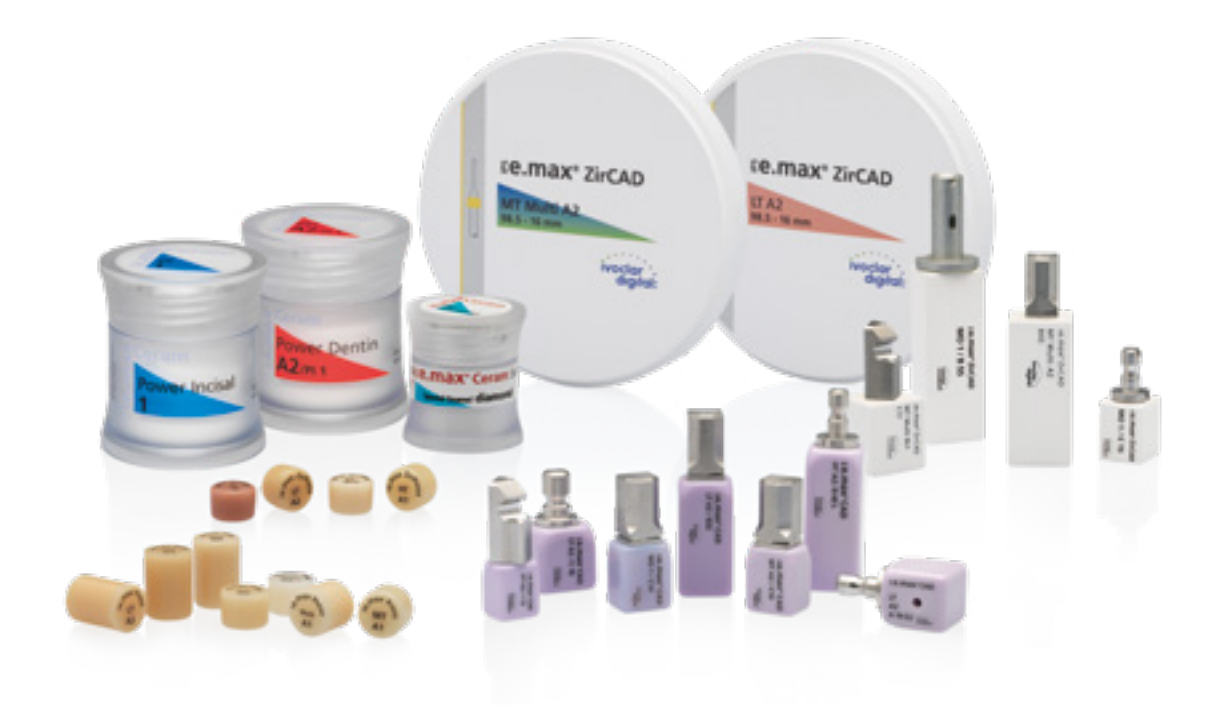

## Ee.max CAD / Ee.max ZirCAD

## Pour un maximum de flexibilité

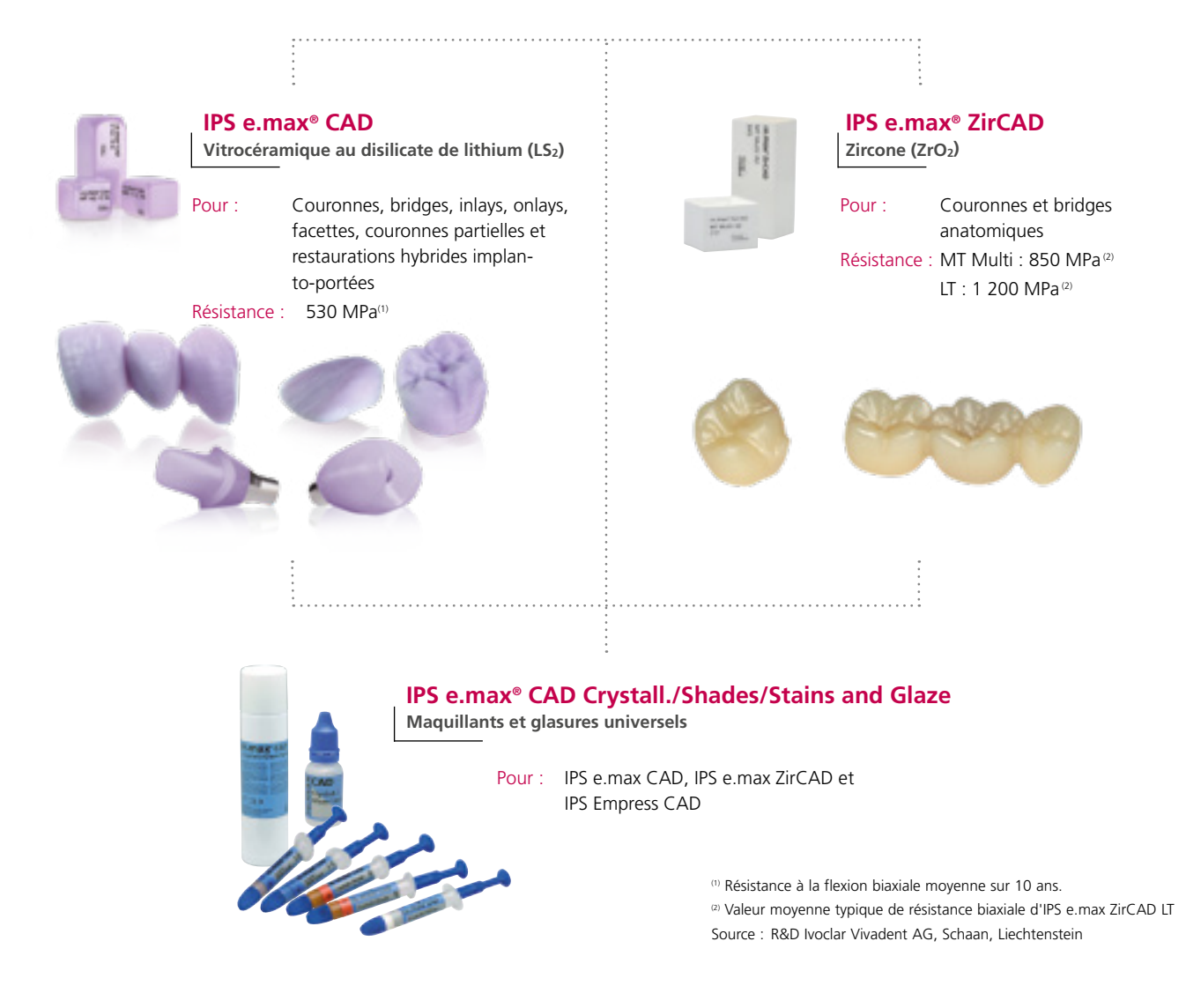

**IPS e.max CAD** est un bloc de vitrocéramique au disilicate de lithium (LS<sub>2</sub>) conçu pour la technologie CAD/CAM. Ce produit unique associe esthétique et facilité d'utilisation. La restauration réalisée par technologie numérique est sélectionnée parmi une gamme complète d'indications que seul IPS e.max CAD est en mesure d'offrir. Une multitude de degrés de translucidité, de teintes et de tailles de blocs permettent une grande flexibilité. Des matériaux de solidarisation éprouvés et parfaitement adaptés complètent la gamme.

IPS e.max ZirCAD **permet une mise en œuvre facile et rapide de la zircone au cabinet dentaire, grâce à un frittage rapide procurant des résultats esthétiques.** Les blocs IPS e.max ZirCAD sont indiqués pour les couronnes monolithiques et les bridges 3 éléments. La résistance élevée d'IPS e.max ZirCAD permet des épaisseurs réduites des préparations préservant la structure des dents. De plus, les restaurations peuvent être solidarisées de manière conventionnelle ou auto-adhésive, par ex. avec le composite de collage auto-adhésif SpeedCEM® Plus.

**IPS e.max CAD Crystall./Shades/Stains** and **Glaze** est un système de maquillants et glasures universels pour IPS e.max CAD, IPS e.max ZirCAD et IPS Empress CAD. La glasure est disponible avec ou sans effet de fluorescence.

Il existe d'autres modes d'emploi pour **IPS e.max CAD Monolithic Solutions**, **IPS e.max CAD Veneering Solutions** et **IPS emax CAD Abutment Solutions.**

 $545$ MT Multi A2 re.max" ZirCAI

re.max\* ZirCAD MT Multi A2  $C12$ 

leader

## Informations Produit **≚e.max** ZirCAD

### Matériau

**IPS e.max ZirCAD** se présente sous forme de blocs préfrittés d'oxyde de zirconium stabilisé à l'yttrium, conçus pour la technologie CFAO. Les blocs sont disponibles en versions **MT Multi (avec dégradé de teinte et de translucidité)** ou monochrome **LT (Low Translucency).**

Ces matériaux présentent d'excellentes propriétés mécaniques avec une résistance à la flexion typique moyenne de 850 MPa (MT Multi) et 1 200 MPa (LT) et surpassent les vitrocéramiques infiltrées par leur résistance à la propagation des fissures. A l'état partiellement fritté, « crayeux », IPS e.max ZirCAD peut être très facilement usiné avec un dispositif CFAO.

**IPS e.max ZirCAD MT Multi** se compose de deux matières premières différentes : d'une part, de 4Y-TZP en translucidité moyenne (MT) et, d'autre part, de 5Y-TZP en haute translucidité (HT). La combinaison de ces deux composants apporte une luminosité optimale dans la zone de la dentine et une translucidité élevée dans la zone incisale.

De plus, un dégradé de teinte et de translucidité spécifique et uniforme a été développé. Il est composé de trois zones : 60% de dentine, 20% de transition et 20% de zone incisale. Cette division est conçue en fonction de la progression naturelle dentine/incisal et donne ainsi une apparence esthétique réaliste.

**L'usinage** est réalisé avec un surdimensionnement de la restauration d'environ 20 à 25%. Compte tenu du processus de fabrication contrôlé des blocs, la rétraction de la restauration surdimensionnée est contrôlée de manière précise pendant le frittage, par exemple dans le Programat® CS4. De cette manière, on obtient une excellente précision d'ajustage. Les propriétés spécifiques de l'oxyde de zirconium sont obtenues après frittage.

La structure présente alors une densité de plus de 99%. La résistance élevée à la rupture, associée à la grande résistance à la propagation des fissures, permet la réalisation de restaurations plus fines ainsi qu'un scellement conventionnel.

**Finition :** Les restaurations peuvent être polies ou, après pré-polissage (par ex. avec OptraFine), finies avec IPS e.max Crystall./Glaze, disponible avec ou sans effet de fluorescence. Pour les caractérisations, il est possible d'utiliser le système de maquillants universels IPS e.max CAD Crystall./Shades/Stains.

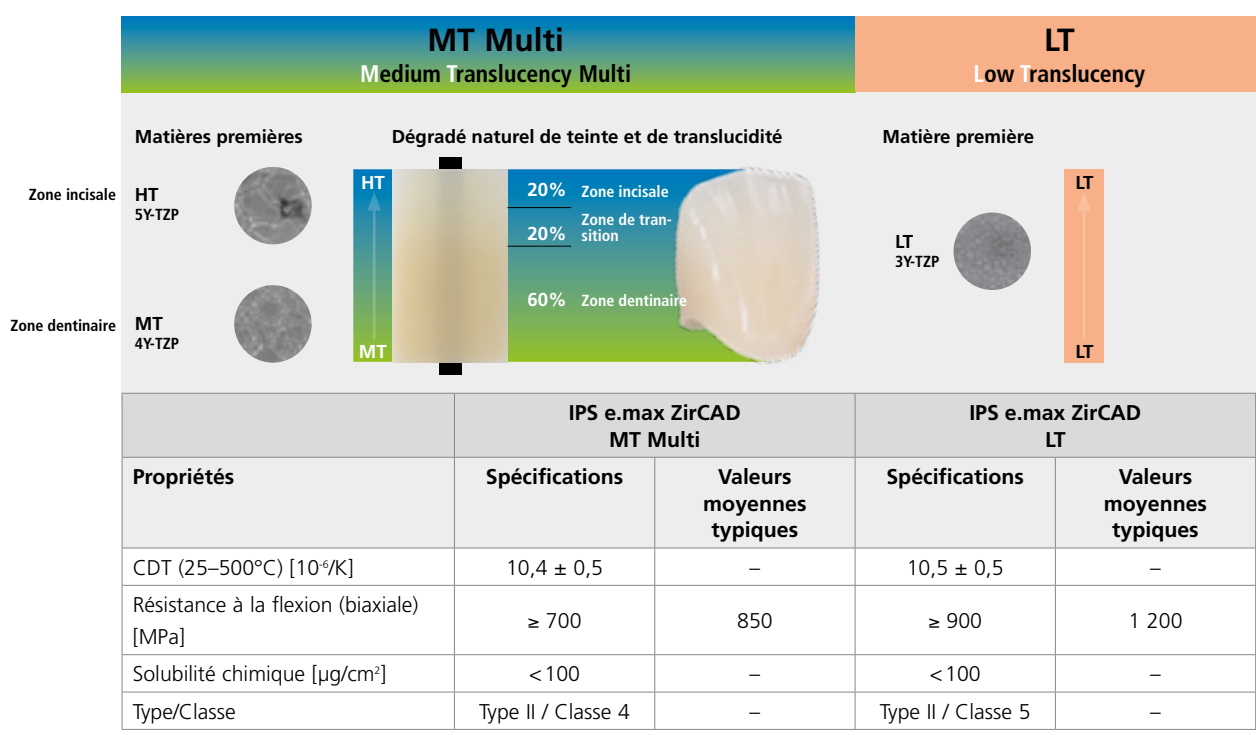

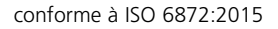

### Indications

### **Indications**

- Couronnes anatomiques dans les zones antérieure et postérieure
- Bridges anatomiques jusqu'à 3 élements dans les zones antérieure et postérieure

Convient à l'usinage à sec ou en milieu humide

### **Contre-indications**

- Stratification d'IPS e.max ZirCAD MT Multi avec IPS e.max Ceram
- Bruxisme pour les restaurations IPS e.max ZirCAD MTMulti
- Patients présentant une denture résiduelle sévèrement réduite
- Toutes utilisations autres que celles mentionnées dans le paragraphe « Indications »
- Mise en place provisoire

### **Restrictions importantes relatives à la mise en œuvre**

En cas de non-respect des conseils suivants, il est impossible de garantir le succès de l'utilisation d'IPS e.max ZirCAD :

- Respecter les épaisseurs minimales
- Usiner le bloc dans un système CAD/CAM compatible
- Frittage dans un four à haute température compatible
- Ne pas mélanger IPS e.max CAD Crystall./Glaze, Shades and Stains avec d'autres céramiques dentaires (par ex. IPS Ivocolor Glaze, Shades and Essence)

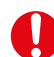

### **Effets secondaires / mises en garde**

En cas d'allergie connue à l'un des composants du matériau, IPS e.max ZirCAD ne doit pas être utilisé. La mise en œuvre d'IPS e.max ZirCAD produit de la poussière pouvant irriter la peau et les yeux et entraîner des lésions pulmonaires. Assurez-vous que le système d'aspiration de votre unité d'usinage et de votre lieu de travail fonctionne parfaitement. Ne pas inhaler les poussières de grattage pendant la finition et porter un masque anti-poussière (classe de particules FFP2) ainsi que des lunettes de protection et des gants. Respecter les consignes de la fiche de données sécurité (SDS).

### **Remarques générales relatives à la manipulation**

Les blocs IPS e.max ZirCAD sont fournis à l'état pré-fritté. A ce stade, le matériau est facile à mettre en œuvre mais ne possède pas encore les propriétés attendues de la restauration définitive. De ce fait, il convient de le manipuler avec précaution.

### **Lors de la livraison, immédiatement après réception, veuillez vérifier les points suivants :**

- L'intégrité de l'emballage
- L'intégrité du produit (aucune anomalie, fissure ou irrégularité de teinte ne doit être perceptible)
- La présence du nom du fabricant Ivoclar Vivadent, sur l'emballage ainsi que la présence du marquage CE

### **IPS e.max ZirCAD doit idéalement être stocké ...**

- dans son emballage d'origine
- dans un endroit sec

### **Lorsque vous manipulez les blocs IPS e.max ZirCAD ou les restaurations non frittées, assurez-vous qu'ils ...**

- ne sont pas exposés à des coups ou des vibrations.
- ne sont pas en contact avec les mains mouillées.
- n'entrent en contact qu'avec des liquides approuvés pour le produit. Les adhésifs ou les stylos etc., par exemple, ne conviennent pas.
- ne sont pas contaminés par des particules provenant d'autres matériaux (ex. poussière de vitrocéramique ou de métal)

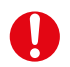

### **Information sécurité**

Veuillez lire attentivement le mode d'emploi avant de retirer les blocs IPS e.max ZirCAD de leur emballage. Il contient des informations importantes sur la mise en œuvre, utiles à votre sécurité et à celle de vos patients.

Si toutes les recommandations présentes dans ce mode d'emploi ne sont pas respectées, les blocs IPS e.max ZirCAD ne doivent pas être utilisés pour la réalisation de restaurations dentaires.

### Composition

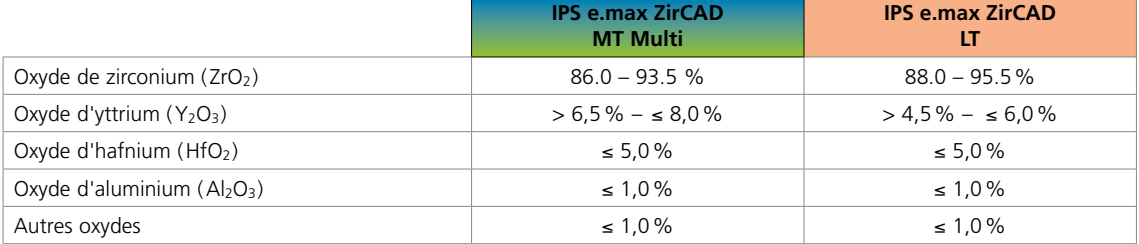

### Données scientifiques

Depuis le début de son développement, le système IPS e.max a été suivi par la communauté scientifique. De nombreux experts de renom ont alimenté une excellente base de données avec les résultats de leurs études. Le succès mondial, la demande croissante, ainsi que plus de 150 millions de restaurations réalisées sont le témoignage de la réussite et de la fiabilité du système. Plus de 20 études cliniques *in vivo* à ce jour et encore plus d'études *in vitro*, ainsi que le nombre croissant d'études cliniques en cours à travers le monde prouvent le succès à long terme du système IPS e.max en bouche. Les résultats de l'étude la plus importante sont compilés dans le "Rapport scientifique IPS e.max Vol. 03". D'autres données scientifiques (résistance, abrasion, biocompatibilité) figurent dans les Documentations Scientifiques des produits IPS e.max. Vous pouvez vous les procurer auprès d'Ivoclar Vivadent.

Des informations complémentaires concernant le tout céramique et IPS e.max sont à lire dans les Reports N° 16 et N° 17 d'Ivoclar Vivadent. Les informations détaillées sur le composite de collage Variolink® Esthetic sont disponibles dans les documentations "Ivoclar Vivadent Report No. 22" et "Variolink Esthetic Scientific Documentation" et l'utilisation de Multilink® Automix est détaillée dans le document "Multilink Automix Scientific Report 2/2016" et celle de Monobond Etch & Prime dans le document "Monobond Etch & Prime Scientific Report 01/2018".

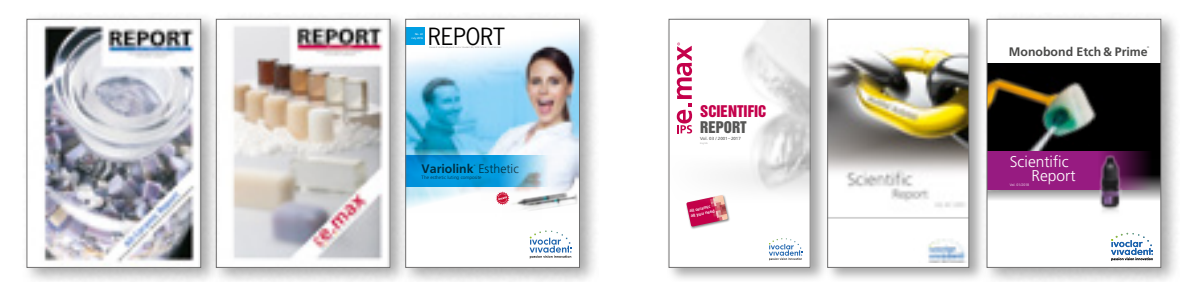

 **Vous trouverez de plus amples informations sur Internet, à l'adresse www.ivoclarvivadent.com.**

### Concept des blocs

Les blocs IPS e.max ZirCAD sont disponibles en version **MT** Multi et en translucidité **LT**, en deux tailles. Nous recommandons les techniques de mise en œuvre suivantes :

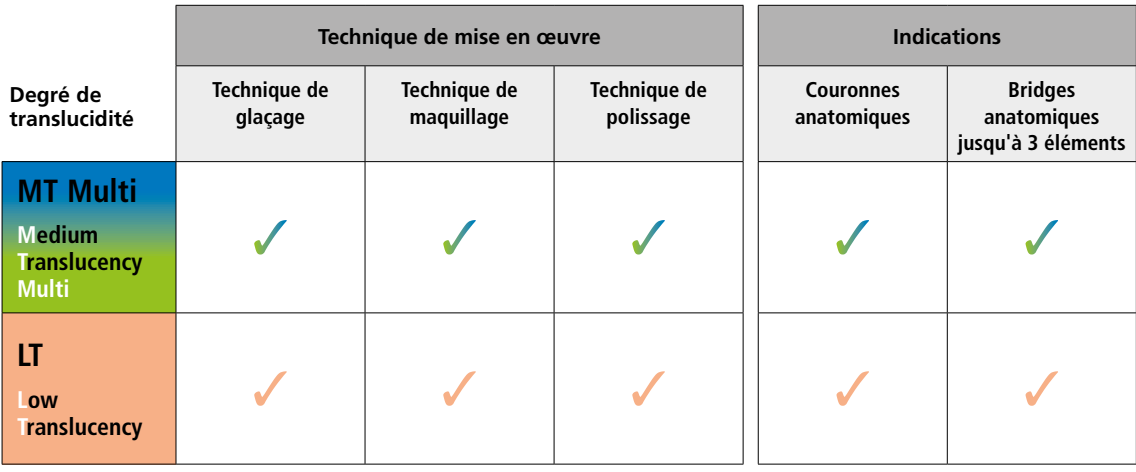

**MT HT Zone incisale Zone dentinaire**

### **IPS e.max® ZirCAD MT Multi (Medium Translucency Multi)**

Les blocs MT Multi présentent un dégradé naturel de teinte et de translucidité et sont disponibles en **7 teintes A–D (A1, A2, A3, B1, B2, C2, D2)** et **1 teinte Bleach (BL1),** en **tailles C17** et **B45**.

Les blocs MT Multi sont parfaitement indiqués pour les restaurations monolithiques et peuvent être utilisés en technique de glaçage avec/sans maquillage/caractérisation ou en technique de polissage.

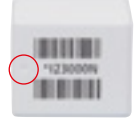

Marquage dans le bloc : Le côté « dentine » est marqué par un évidement dans le bloc (couche MT). La zone incisale est située sur le côté opposé (couche HT translucide).

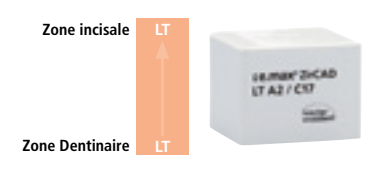

### **IPS e.max® ZirCAD LT (Low Translucency)**

Les blocs LT monochromes préteintés sont disponibles en **7 teintes A–D(A1, A2, A3, B1, B2, C2, D2) et 1 teinte Bleach (BL)** , en **tailles C17 et B45**.

Les blocs LT sont parfaitement indiqués pour les restaurations monolithiques et peuvent être utilisés en technique de glaçage avec/sans maquillage/caractérisation ou en technique de polissage.

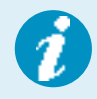

 **Des informations détaillées sur les différentes tailles et teintes de blocs sont disponibles**  sur www.ivoclarvivadent.com.

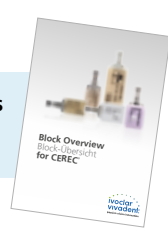

## Vue d'ensemble des étapes cliniques et du processus de fabrication

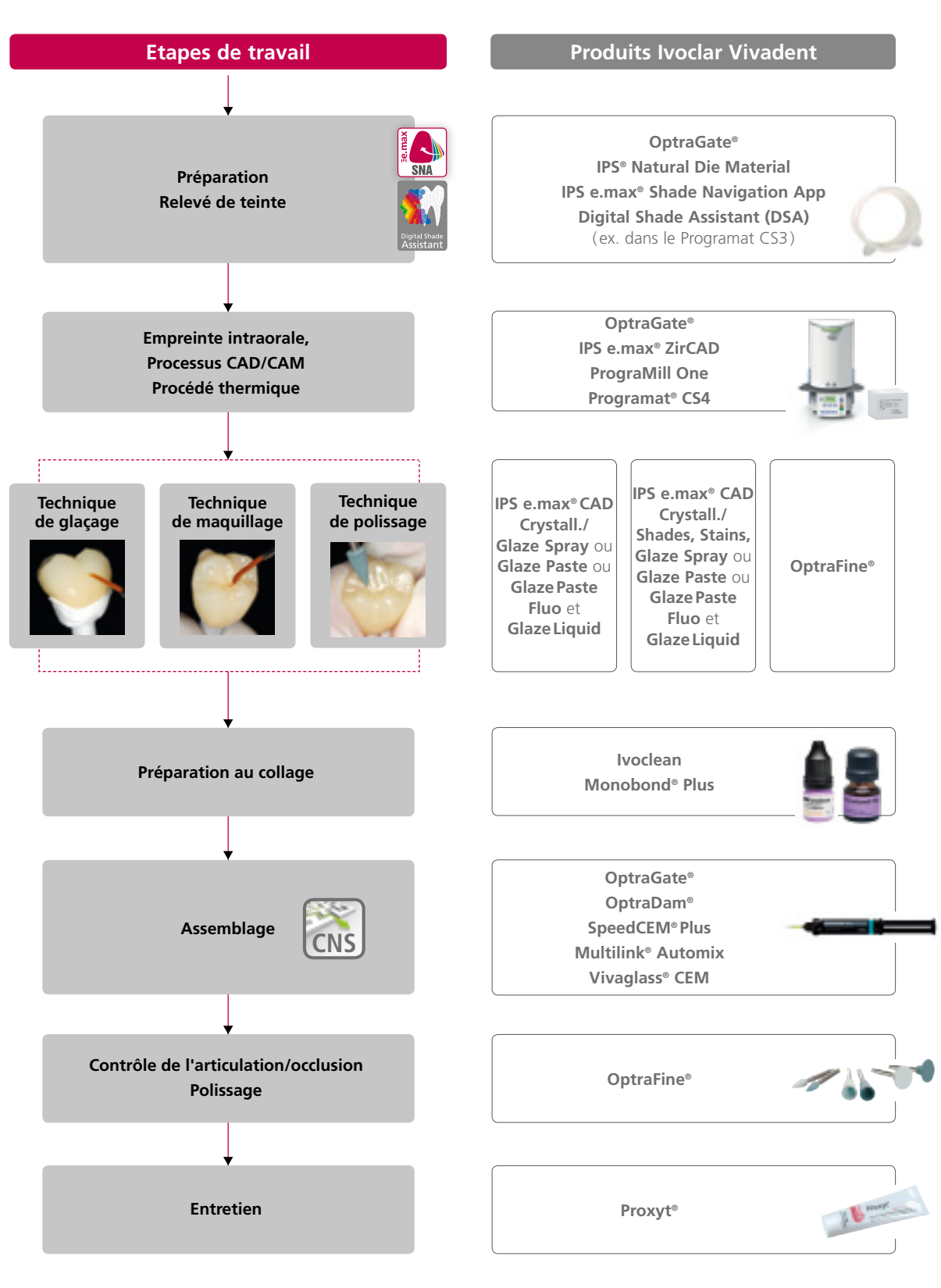

La gamme de produits peut varier selon les pays.

## Procédure pratique

## Prise de teinte – teinte de la dent et teinte du moignon

### Choix du bloc à l'aide d'IPS e.max® Shade Navigation App

Une parfaite intégration en bouche doit être la finalité d'une restauration tout céramique. Les écarts de teinte entre la restauration et la denture naturelle résiduelle en particulier, affectent l'aspect esthétique. Pour obtenir une intégration optimale, les directives suivantes doivent être observées.

L'aspect esthétique général d'une restauration tout céramique est influencé par :

- **la teinte de la préparation** (structure de la dent naturelle, reconstitution du moignon, pilier, implant)
- **la teinte, la translucidité** et **l'épaisseur de la restauration** (A1, A2, A3…, HT, MT, LT…, stratification, caractérisation)
- **la teinte du matériau de collage**

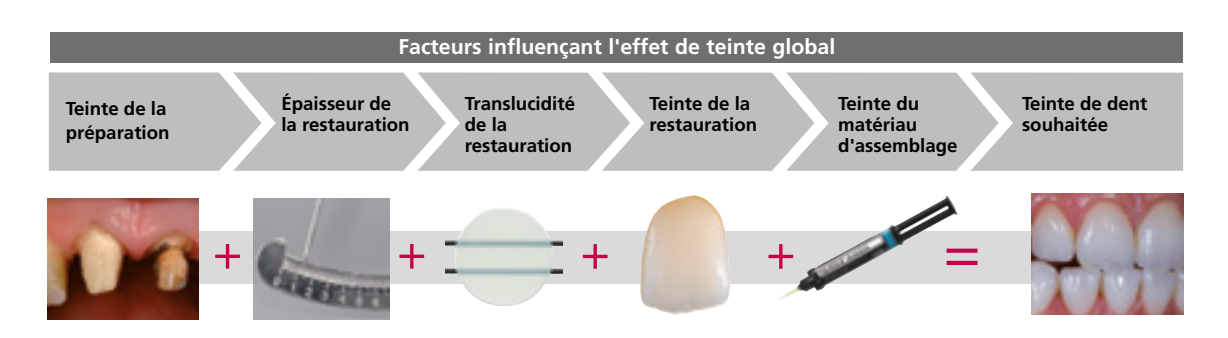

Pour réaliser des restaurations esthétiques de haute qualité, tous ces facteurs doivent être pris en considération, car de leur interaction résulte l'effet de teinte global. La teinte de la préparation et l'épaisseur étant habituellement difficiles à contrôler, et la teinte du matériau de collage n'ayant que peu d'effet sur l'effet de teinte global, le choix de la translucidité et de la teinte du bloc IPS e.max est cruciale.

L'application **IPS e.max Shade Navigation App** est utilisée pour déterminer les blocs appropriés.

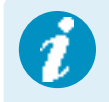

 IPS e.max Shade Navigation App est une application pour smartphones et tablettes Android ou iOS qui permet de choisir le bloc/lingotin/disque approprié. L'application prend en compte tous les facteurs influents importants et oriente ainsi très précisément sur la translucidité et la teinte.

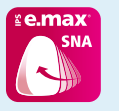

**5 étapes pour trouver le** bloc IPS e.max approprié :

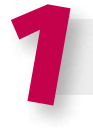

### 1 **Entrer la teinte de dent souhaitée**

(Teinte de dent déterminée/souhaitée en fonction du teintier A-D)

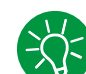

### **Conseils pour la détermination de la teinte :**

La teinte de la dent est déterminée après nettoyage de la dent non préparée ou des dents voisines. Les caractéristiques individuelles doivent être prises en considération lors de la détermination de la teinte de la dent. Afin d'obtenir un résultat aussi naturel que possible, la détermination de la teinte doit être effectuée à la lumière du jour. De plus, le patient ne doit pas porter de vêtements aux couleurs intenses ni de rouge à lèvres. Pour une parfaite reproduction de la teinte déterminée, il est recommandé de prendre une photo numérique de la situation de départ.

Une option supplémentaire pour la détermination de la teinte est fournie par les fours Programat® équipés de la fonction DSA (Digital Shade Assistant). Le logiciel de traitement d'image intégré compare les teintes de trois piges du teintier avec la dent analysée et indique automatiquement la correspondance la plus proche. De plus amples informations à ce sujet sont disponibles dans le mode d'emploi Programat.

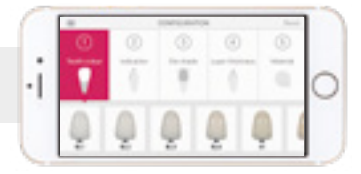

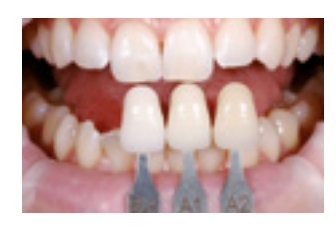

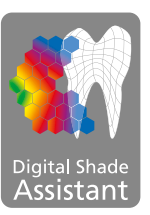

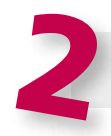

**Entrer l'indication**  (facette, inlay, etc.)

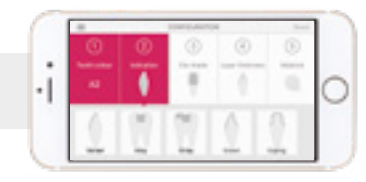

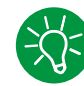

### **Conseils pour le choix de l'indication :**

Les indications possibles ne sont pas toutes répertoriées dans l'application. Cependant, les indications alternatives suivantes peuvent être utilisées pour déterminer le bloc approprié :

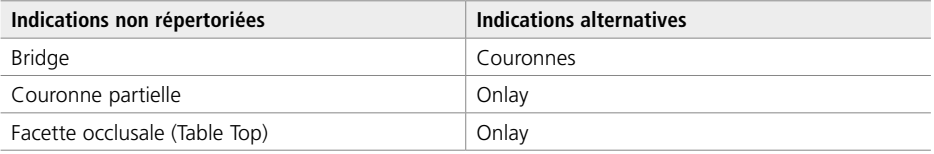

Il n'existe aucune indication alternative pour les piliers hybrides et les couronnes transvissées directement sur implants. Le matériau à choisir se trouve dans le mode d'emploi correspondant.

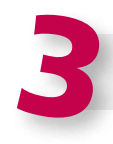

### **Entrer la teinte de la préparation**

(teinte de la préparation définie avec le teintier IPS Natural Die)

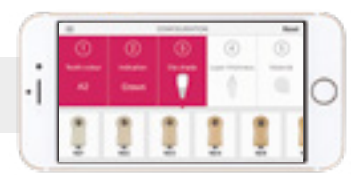

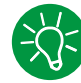

### **Conseils pour déterminer la teinte de la préparation :**

La teinte de la préparation est déterminée à l'aide du teintier IPS Natural Die Material au niveau de la zone la plus grande et la plus dyschromiée du moignon naturel. En cas d'hésitation entre deux teintes, choisir toujours la plus sombre.

IPS Natural Die Material permet de fabriquer un modèle similaire à la préparation, base sur laquelle les valeurs correctes de teinte et de luminosité des restaurations tout céramique peuvent être sélectionnées.

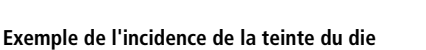

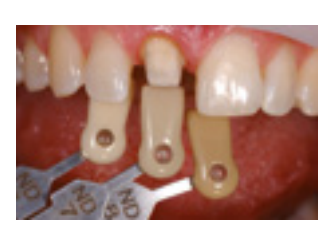

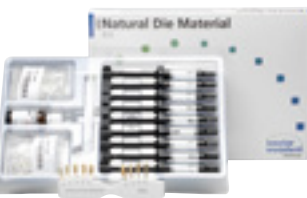

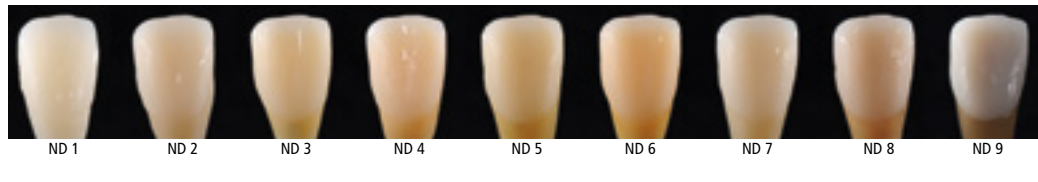

Restauration : Facette (0,5 mm, IPS e.max® CAD HT B1) Matériau d'assemblage : Variolink® Esthetic neutral Teinte de la préparation : IPS® Natural Die Material, ND 1 à ND 9

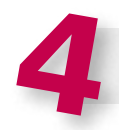

### **Entrer l'épaisseur**

(profondeur et/ou épaisseur de la préparation de la restauration à réaliser)

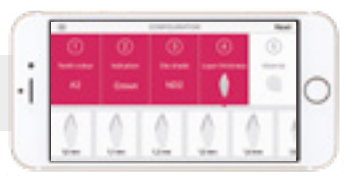

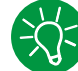

### **Conseils pour déterminer l'épaisseur :**

Déterminer l'épaisseur soit manuellement avec un compas d'épaisseur ou numériquement avec le logiciel CAD. Les couronnes, facettes et armatures unitaires sont mesurées au point vestibulaire le plus mince, les inlays et onlays au point occlusal le plus mince.

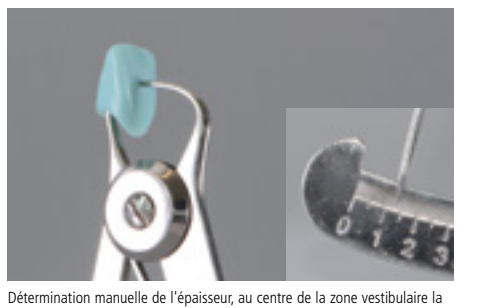

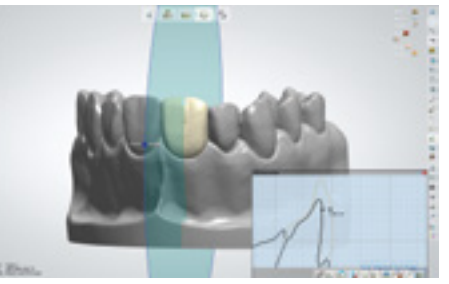

Détermination numérique de l'épaisseur, au centre de la zone vestibulaire la plus mince

plus mince

**Exemple – Influence de l'épaisseur et de la translucidité :**

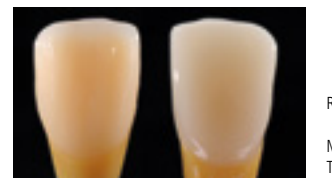

Restauration : gauche : Facette (0,5 mm, IPS e.max® CAD HT B1) ; droite : Couronne (1,5 mm, IPS e.max® CAD LT B1) Matériau d'assemblage : Variolink® Esthetic neutral Teinte de la préparation : IPS® Natural Die Material, ND 6

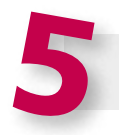

### **Entrer le matériau**

(IPS e.max CAD, IPS e.max Press, IPS e.max ZirCAD)

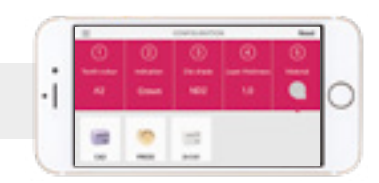

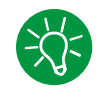

### **Conseil pour le choix du matériau :**

Si un champ est mis en surbrillance en gris dans le choix du matériau, cela signifie que le matériau n'est pas adapté à l'indication ou à l'épaisseur.

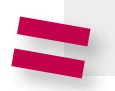

**Résultat : bloc approprié** 

**LE PART DE** 

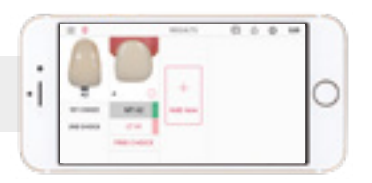

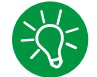

### **Conseil pour le résultat :**

La présentation visuelle du résultat permet de comparer la teinte de la restauration avec le teintier A-D afin d'identifier suffisamment tôt les corrections de teinte nécessaires.

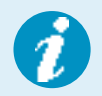

Des informations plus détaillées sur la fonction et la procédure sont disponibles sur **www.ipsemax.com/sna** ou directement dans l'application.

### Directives de préparation

Avant de commencer la construction, assurez-vous que la préparation est adaptée aux restaurations en céramique. Seul le respect des directives ci-dessous et le respect des épaisseurs permettent d'obtenir les résultats attendus avec IPS e.max ZirCAD.

**Règles essentielles pour la préparation des restaurations tout céramique**

- Pas d'arêtes ni d'angles
- Préparation idéale : épaulement avec angle interne arrondi ou congé
- Les dimensions données indiquent les épaisseurs minimales des restaurations IPS e.max ZirCAD.
- L'épaisseur du bord du moignon préparé doit être d'au moins 1,0 mm (diamètre de la fraise d'usinage), de façon à permettre un usinage optimal par procédé CAD/CAM.

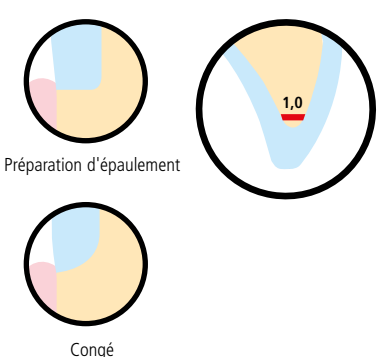

### **Règles générales de préparation**

- − Réduire la forme anatomique en respectant les épaisseurs minimales indiquées.
- En cas de scellement conventionnel ou de collage autoadhésif, la préparation doit présenter des surfaces de rétention suffisantes (hauteur de préparation d'au moins 4 mm)
- Angles de préparation : 4 à 8° pour le scellement conventionnel et le collage auto-adhésif, >6° pour le collage

**Directives de préparation pour les couronnes unitaires IPS e.max ZirCAD MT Multi**

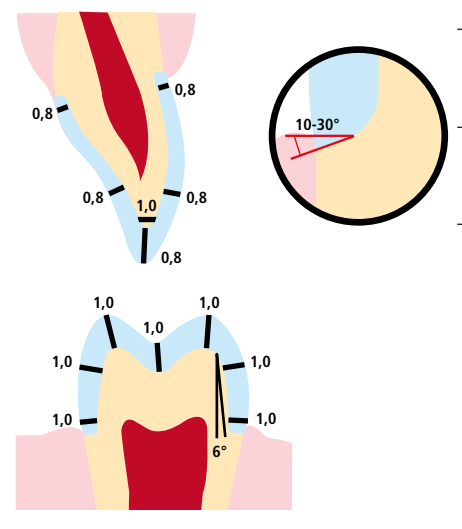

- Préparer un épaulement avec angle interne arrondi et/ou un congé avec une largeur d'épaulement/congé de 1,0 mm pour les couronnes postérieures et de 0,8 mm pour les couronnes antérieures.
	- Pour les couronnes postérieures, la réduction de la zone incisale/ occlusale est d'au moins 1,0 mm et pour les couronnes antérieures 0,8 mm.
- Pour les couronnes antérieures, la réduction de la zone vestibulaire/ linguale est d'au moins 0,8 mm et pour les couronnes postérieures 1,0 mm.

**Directives de préparation pour les bridges 3 éléments IPS e.max ZirCAD MT Multi – couronne en tant que pilier de bridge implantaire**

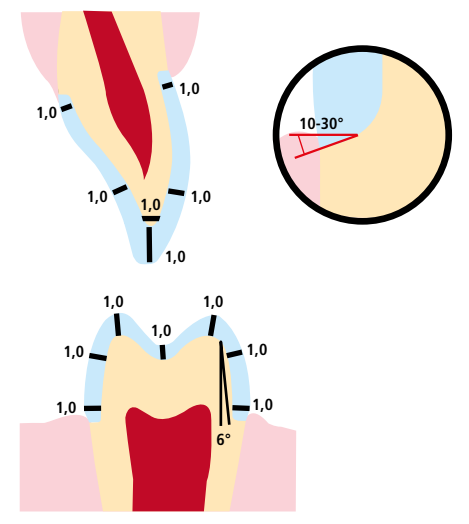

- Préparer un épaulement avec angle interne arrondi et/ou un congé avec une largeur d'épaulement/congé de 1,0 mm pour les couronnes postérieures et de 1,0 mm pour les couronnes antérieures.
- Pour les couronnes postérieures, la réduction de la zone incisale/ occlusale est d'au moins 1,0 mm et pour les couronnes antérieures 1,0 mm.
- Pour les couronnes antérieures, la réduction de la zone vestibulaire/ linguale est d'au moins 1,0 mm et pour les couronnes postérieures 1,0 mm.

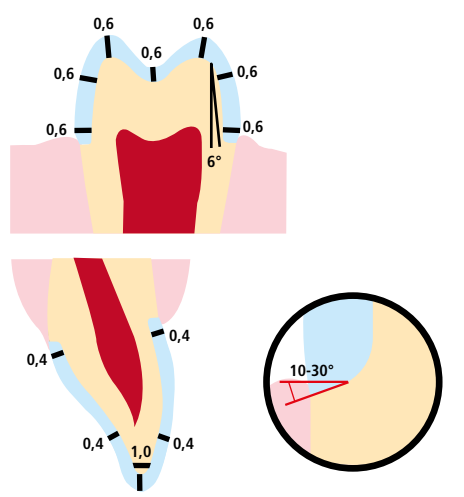

### **Directives de préparation pour les couronnes unitaires et les bridges 3 éléments IPS e.max ZirCAD LT**

- Préparer un épaulement avec angle interne arrondi et/ou un congé avec une largeur d'épaulement/congé de 0,6 mm pour les couronnes postérieures et de 0,4 mm pour les couronnes antérieures.
- Pour les couronnes postérieures, la réduction de la zone incisale/ occlusale est d'au moins 0,6 mm et pour les couronnes antérieures 0,4 mm.
- Pour les couronnes antérieures, la réduction de la zone vestibulaire/ linguale est d'au moins 0,4 mm et pour les couronnes postérieures 0,6 mm.

### Critères de conception

La réalisation de restaurations adaptées est la clé du succès et de la durabilité des restaurations tout céramique. Plus on accorde d'attention à leur fabrication, plus le résultat final est satisfaisant et la réussite clinique adéquate.

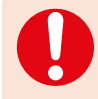

Les **épaisseurs minimales** suivantes doivent être respectées afin d'obtenir la teinte attendue et satisfaire aux exigences stipulées dans les **directives de préparation** : Les épaisseurs minimales se réfèrent ainsi à l'épaisseur d'IPS e.max ZirCAD.

### **Dimensions des connexions**

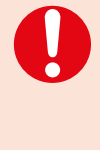

Les **dimensions des connexions** des bridges doivent être, dans la mesure du possible, plus importantes **dans le sens vertical** que dans le sens horizontal. En particulier pour les bridges antérieurs, il n'est pas toujours possible d'obtenir les dimensions de connexions nécessaires dans le plan sagittal (lingualvestibulaire). Dans ces cas, les dimensions des connexions doivent toujours être augmentées en vertical (incisal-cervical).

- Viser les plus grandes dimensions possibles lors de la conception des connexions.
- La hauteur de la connexion est plus importante pour la stabilité que la largeur. Doubler la largeur ne fait que doubler la stabilité, tandis que doubler la hauteur augmente jusqu'à quatre fois la stabilité.
- Plus la distance entre les dents piliers est importante, plus la contrainte mécanique sur la construction et les forces de mastication exercées vont être élevées.

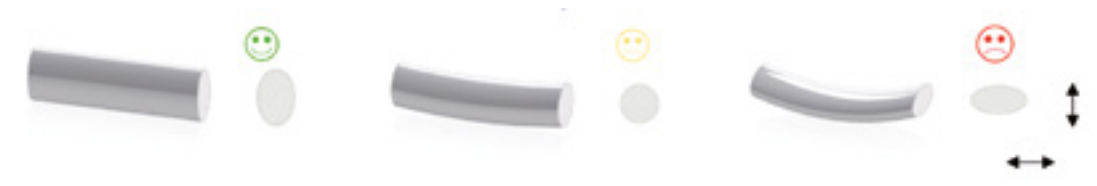

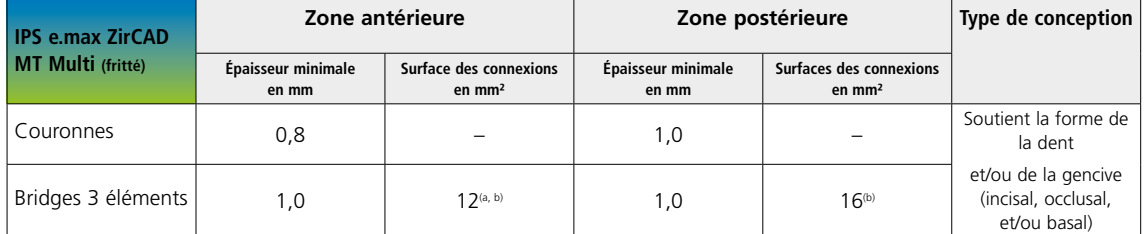

### **Épaisseurs / dimensions des connexions de la restauration frittée**

a) Hauteur : 4 mm, Largeur : 3 mm

b) Les dimensions des connexions minimales indiquées doivent être placées dans la zone de dentine du bloc.

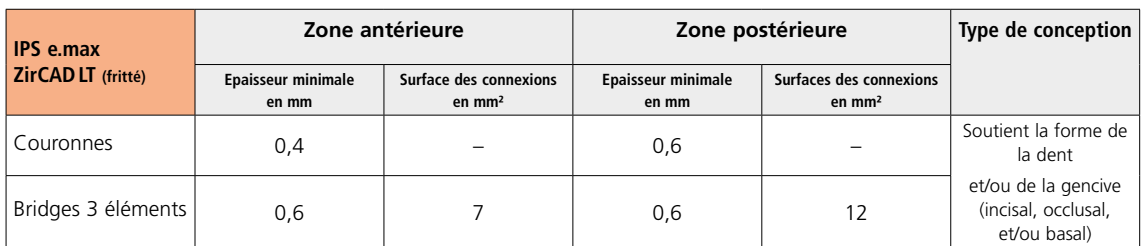

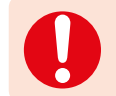

**Si les épaisseurs minimales** et les **dimensions des connexions** ne sont pas respectées, cela peut conduire à des échecs cliniques tels que fêlures, délamination et fractures de la restauration.

### Procédé CAD/CAM

Comme IPS e.max ZirCAD rétracte d'environ 20-25% lors du frittage, le facteur de rétraction des différents lots, intégré dans le code figurant sur chaque bloc, sera lu par le logiciel ou entré manuellement. La prise en compte de ce paramètre garantit que les restaurations IPS e.max ZirCAD usinées présenteront de bonnes caractéristiques d'ajustage après frittage. Pour l'usinage en milieu humide d'IPS e.max ZirCAD, un réservoir pour liquide de coupe réservé à ce matériau doit être utilisé pour éviter la contamination croisée (ex. poussière d'usinage). Ne pas dépasser la quantité maximale de liquide de coupe pour l'usinage en milieu humide. Une contamination pourrait entrainer une coloration des restaurations pendant le processus de frittage. **Pour l'usinage à sec**, vérifiez que la chambre de l'unité d'usinage est propre et sèche.

### **Positionnement de la restauration IPS e.max ZirCAD MT Multi (logiciel CAM)**

Pour garantir que les restaurations IPS e.max ZirCAD MT Multi présentent une zone d'émail bien visible, elles doivent être positionnées aussi haut que possible dans le bloc dans le logiciel CAM. Pour les restaurations unitaires, il est recommandé de placer la restauration à environ 1 mm sous le bord supérieur du bloc pour obtenir une zone incisale visible. Les bridges doivent être placés de telle sorte que les connexions soient en grande partie placées sous la ligne auxiliaire ou dans la zone de la dentine.

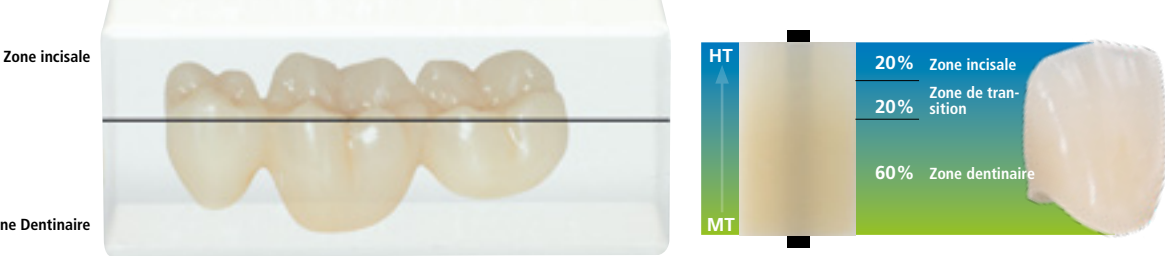

**Zone Dentinaire**

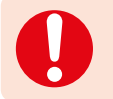

Vérifier que les connexions aux dimensions minimales indiquées soient placées dans la zone de dentine du bloc.

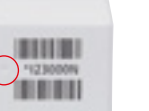

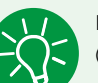

Marquage dans le bloc : Le côté « dentine » est marqué par un évidement dans le bloc (couche MT). La zone incisale est située sur le côté opposé (couche HT translucide).

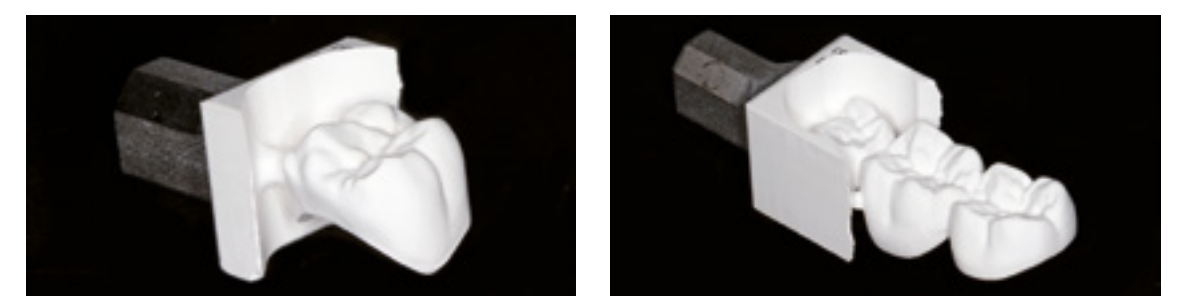

Restaurations IPS e.max ZirCAD usinées

### Partenaires CAD/CAM

IPS e.max ZirCAD doit être mis en œuvre dans un système CAD/CAM autorisé. Pour toute question concernant les différents systèmes CAD/CAM, veuillez contacter le partenaire agréé correspondant.

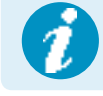

 **Vous trouverez de plus amples informations sur Internet, à l'adresse www.ivoclarvivadent.com.**

## Procédure pratique Vue d'ensemble des techniques de mise en œuvre

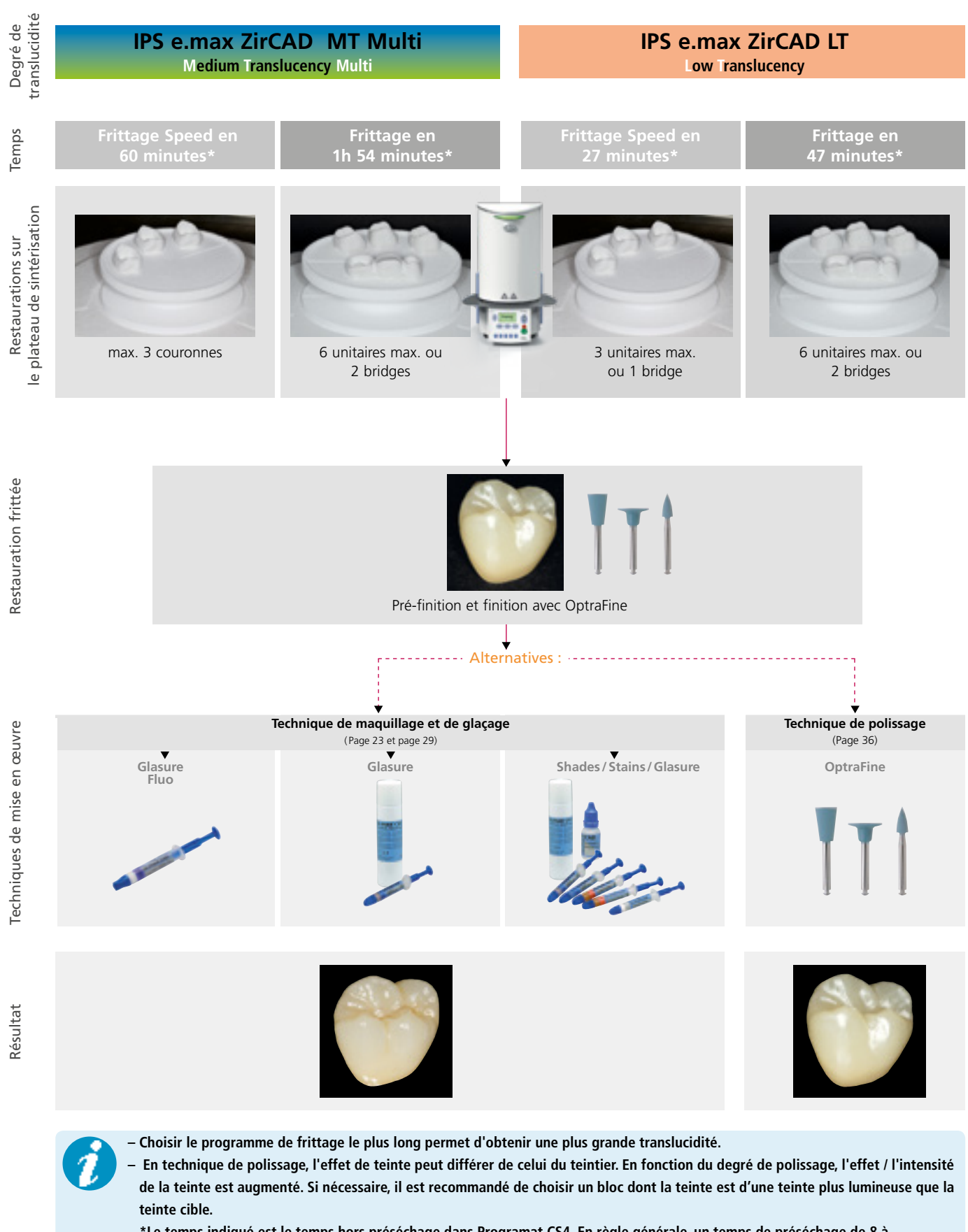

**– \*Le temps indiqué est le temps hors préséchage dans Programat CS4. En règle générale, un temps de préséchage de 8 à 10 minutes est intégré au programme de frittage Programat CS4. Il est possible de ne pas effectuer de préséchage et de commencer immédiatement le frittage en fermant la tête du four et en appuyant sur le bouton de démarrage. Ceci s'applique uniquement aux restaurations usinées à sec. Pour les restaurations usinée en milieur humide, un préséchage est requis.**

## Procédure pratique Mise en œuvre

### Finition après fabrication

Il est absolument indispensable d'employer les instruments adaptés pour les corrections et la finition des restaurations ZirCAD. Cela s'applique aussi bien pour les éléments non frittés que pour les éléments frittés. En utilisant des instruments de grattage non adaptés, il existe un risque de surchauffes locales et de fractures (éclats) des bords.

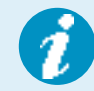

 **Veuillez respecter les recommandations Ivoclar Vivadent concernant les instruments de grattage.**

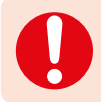

**Les aspects suivants doivent être pris en compte lors de la finition des restaurations :** 

### **Informations générales sur les restaurations IPS e.max ZirCAD**

- Les restaurations en oxyde de zirconium non complètement frittées s'abîment ou se cassent facilement. Il convient d'en tenir compte tout au long du traitement.
- Dans la mesure du possible, toute opération de post-traitement doit être effectuée alors que la restauration n'est pas encore complètement frittée (respecter les recommandations concernant les instruments de grattage).
- À l'état non complètement fritté, le contact avec des liquides (par exemple de l'eau et/ou des produits de contact, ex. spray d'occlusion) doit être évité. Utiliser uniquement des instruments de grattage appropriés, à basse vitesse et sous légère pression, afin d'éviter la délamination et les éclats, en particulier dans la zone cervicale (respecter les recommandations concernant les outils de grattage).
- La restauration non frittée ne doit pas être nettoyée dans un bain à ultrasons ni au jet de vapeur.

### **Restaurations IPS e.max ZirCAD usinées en milieu humide**

- Détacher délicatement la restauration du support à l'aide d'un disque à séparer ou d'un instrument de grattage adapté. Gratter les points d'attache au support et finir la restauration à l'aide d'instruments adaptés.
- Après finition, nettoyer soigneusement la restauration. Pour retirer les poussières de zircone résiduelles, rincer doucement la restauration à l'eau courante.

Pour éviter que les restaurations soient endommagées lors du frittage, les restaurations en IPS e.max ZirCAD doivent être complètement sèches. Les restaurations humides ne peuvent pas être frittées.

- La restauration doit être exempte de poussières et de résidus d'usinage
- Le Programat CS4 peut être utilisé pour le séchage (intégré dans le processus de frittage). Il est également possible d'utiliser une lampe infrarouge ou une chambre de séchage.
- Placer les restaurations à sécher sur la face occlusale
- Remarque : Pour les lampes infrarouges (250 W), la distance (5–20 cm) avec l'élément a une incidence importante sur la température
- Le temps de séchage dépend de la température et de la taille de l'élément. Si les températures sont plus faibles, les temps de séchage sont plus longs. Les éléments de grande taille nécessitent un processus de séchage plus long.
- Des températures de séchage supérieures à 140°C peuvent provoquer des défauts. Les temps de séchage recommandés sont listés dans le tableau ci-dessous.

**Temps de séchage d'IPS e.max ZirCAD selon la taille de la restauration et la température**

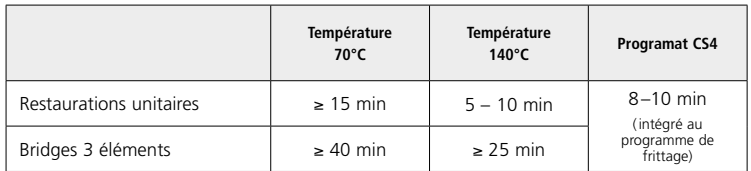

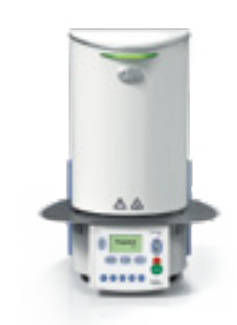

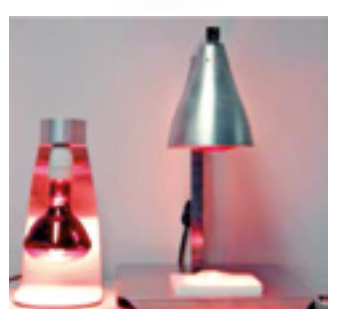

### **Restaurations IPS e.max ZirCAD usinées à sec**

Détacher délicatement la restauration du support à l'aide d'un disque à séparer ou une fraise fine. Gratter les points d'attache au support et finir la restauration à l'aide d'instruments adaptés. Après finition, nettoyer soigneusement la restauration. Souffler à l'air comprimé exempt d'huile et nettoyer avec précaution à l'aide d'un pinceau doux afin d'éliminer de la restauration toute poussière de zircone résiduelle.

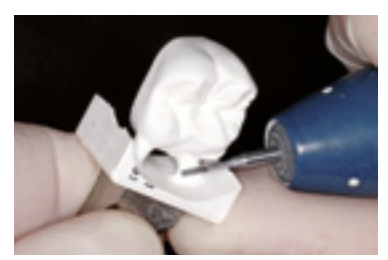

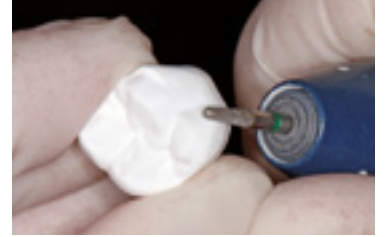

Détacher la restauration Gratter les points d'attache Gratter les points d'attache

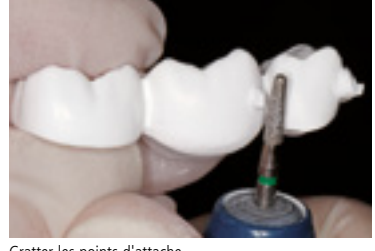

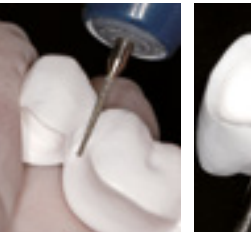

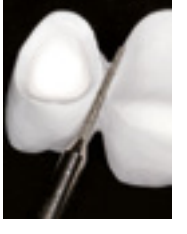

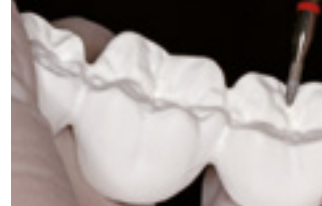

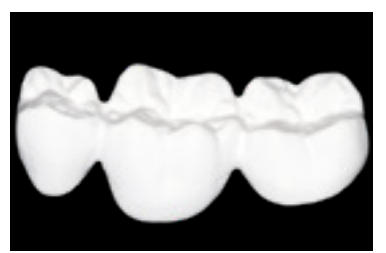

Travailler les connexions en exercicies de la personnaliser les sillons de la proponce de la personnaliser les sillons de la personnaliser les sillons de la personnaliser les sillons de la personnaliser les sillons de la p

### **Remarques générales sur la finition d'IPS e.max ZirCAD**

Les grosses fraises en carbure de tungstène et/ou les instruments de grattage agressifs ne sont pas adaptés, car ils produisent des vibrations pouvant conduire à des fêlures. Nous recommandons par conséquent d'utiliser exclusivement des fraises fines en carbure de tungstène ou de petits instruments.

Ne pas retoucher la zone de connexion des bridges à l'aide d'un disque à séparer car cela provoquerait des points d'amorces de fracture. Vérifier que les épaisseurs minimales et les dimensions des connexions ne sont pas modifiées par la finition. Éliminer également avant le frittage toute poussière d'oxyde de zirconium résiduelle. Des particules résiduelles seraient frittées sur la restauration, entraînant des imprécisions d'ajustage.

La restauration ne doit pas être sablée à l'Al<sub>2</sub>O<sub>3</sub> ou aux billes de verre.

### Frittage

Le frittage est l'un des processus les plus importants lors de la fabrication des restaurations en zircone. Pendant ce processus, le corps blanc poreux est transformé en une restauration densément frittée par l'effet des températures élevées. Seule cette étape de fabrication permet d'atteindre les propriétés finales, telles que la résistance élevée et la bonne transmission de la lumière. Pour obtenir des propriétés mécaniques et optiques optimales, il est absolument obligatoire de respecter les températures et temps de frittage définis. Des températures de frittage trop faibles ou trop élevées et/ou des durées de frittage trop courtes ou trop longues affectent négativement les propriétés énumérées. Les fours de frittage Programat CS4 et CEREC SpeedFire\* sont spécialement coordonnés avec IPS e.max ZirCAD. Les

différents programmes des fours sont coordonnés de manière optimale avec les propriétés optiques et mécaniques.

### **Points à respecter pour le frittage:**

- Les billes de frittage ne sont pas recommandées pour le four de frittage Programat CS4 d'Ivoclar Vivadent.
- Les restaurations ne doivent pas entrer en contact les unes avec les autres pendant le frittage.
- Choisir le programme approprié
- Les accessoires de frittage doivent toujours être propres et exempts de poussière afin qu'aucune impureté ne vienne polluer la restauration.
- Les programmes de frittage du Programat CS4 sont indiqués ci-dessous. Pour de plus amples informations sur les fours, veuillez vous référer aux modes d'emploi correspondants.

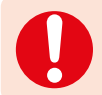

**Un positionnement correct des restaurations dans le four est impératif.** 

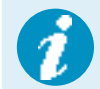

 **Veuillez respecter les recommandations du flowchart "CEREC SpeedFire\*" d'Ivoclar Vivadent pour le frittage dans le CEREC SpeedFire.**

\* N'est pas une marque déposée par Ivoclar Vivadent AG.

Avant le frittage, les restaurations humides doivent être soigneusement séchées. Le temps de séchage dépend de la taille de la restauration (voir tableau page 18). Des restaurations frittées alors qu'elles sont encore humides peuvent être endommagées par la vitesse élevée de montée en température pendant le frittage.

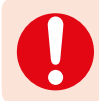

**Lors du frittage dans le Programat CS4, il convient de respecter les consignes suivantes :**

- $-$  Ne pas utiliser de billes de frittage ZrO<sub>2</sub>.
- Le plateau de sintérisation doit être chargé comme indiqué page 21. Les restaurations ne doivent pas se toucher.
- Choisir le programme approprié
- Pour un frittage sans déformation, les restaurations doivent être soutenues uniformément.
- Les bridges ne doivent pas être soutenus uniquement par les couronnes piliers. De préférence, soutenir la restauration dans les zone des pontics. Les couronnes piliers ne doivent pas obligatoirement avoir un appui sur le plateau de frittage.
- Idéalement, les constructions de bridges en particulier doivent être positionnées en cercles concentriques sur le plateau de sintérisation.
- Remarque : Ne placer aucune restauration au-delà de la limite du plateau de sintérisation
- À l'aide de la fourchette, positionner le plateau de frittage chargé, dans la position prévue, au centre du Programat CS4.

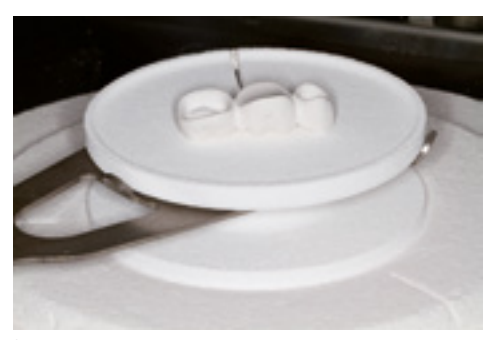

À l'aide de la fourchette, positionner le plateau de frittage chargé au centre du Programat CS4.

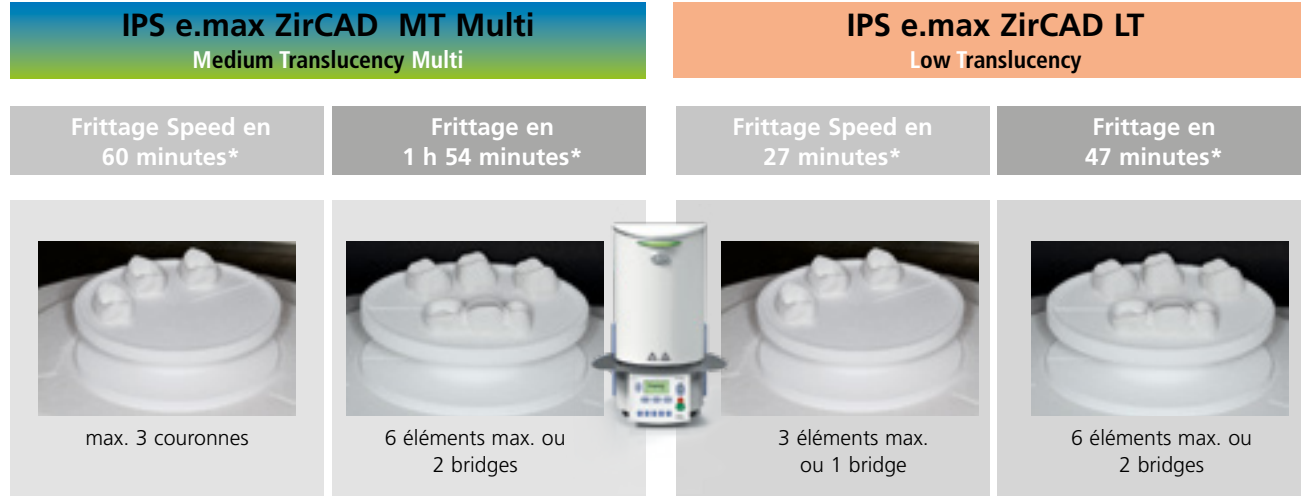

Positionner les restaurations en cercles serrés sur le plateau de frittage. Cela garantit une répartition thermique régulière lors de la montée en température ou du refroidissement. Les restaurations ne doivent pas se toucher. Ne placer aucune restauration au-delà de la limite du plateau de sintérisation.

\*Le temps indiqué est sans préséchage dans Programat CS4. En règle générale, un temps de préséchage de 8 à 10 minutes est intégré au programme de frittage Programat CS4. Il est possible de ne pas effectuer de préséchage et de commencer immédiatement le frittage en fermant la tête du four et en appuyant sur le bouton de démarrage.

Pour le positionnement des restaurations sur le plateau de frittage, suivre les indications suivantes :

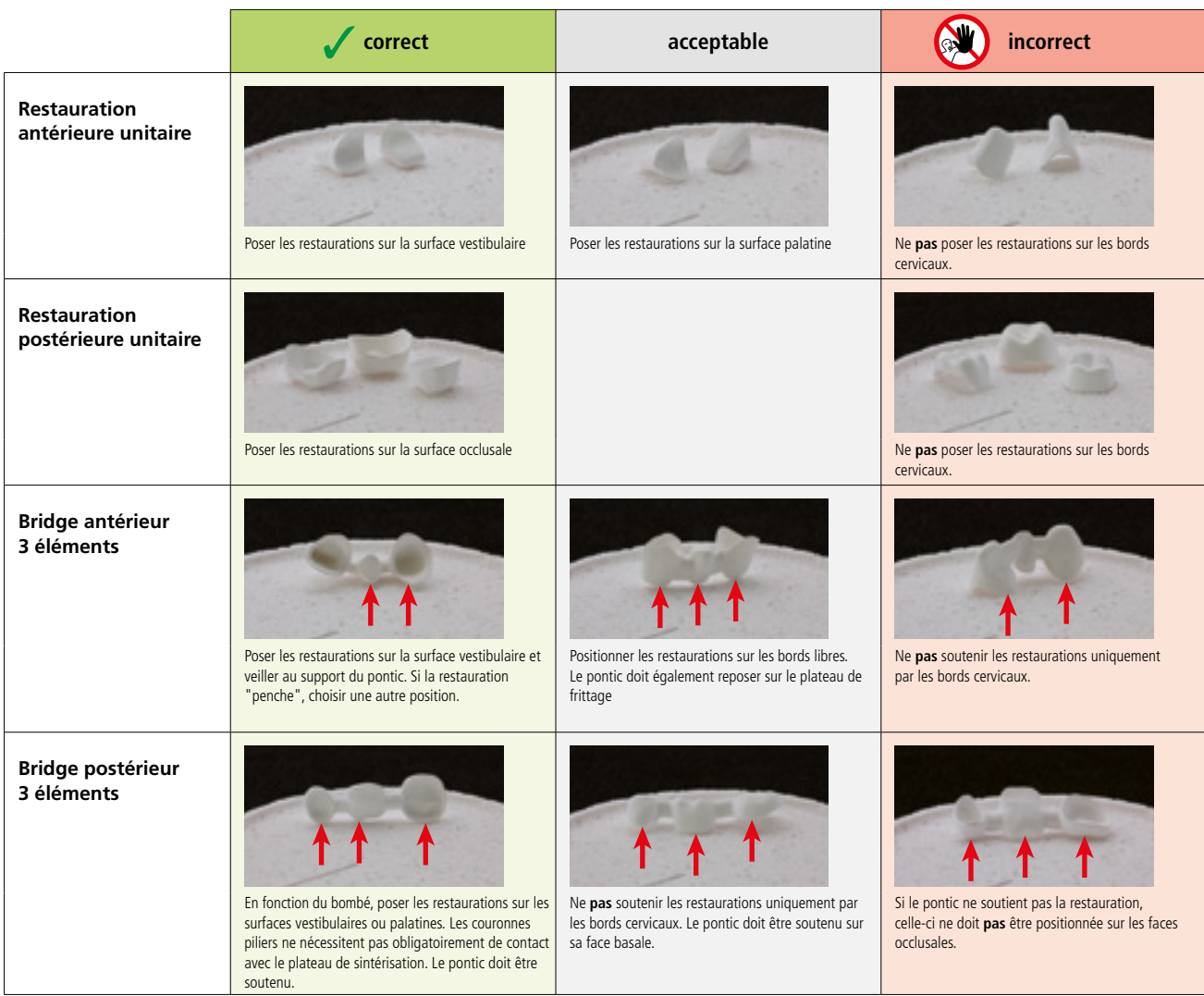

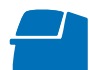

**Les programmes suivants sont recommandés pour le Programat CS4.**

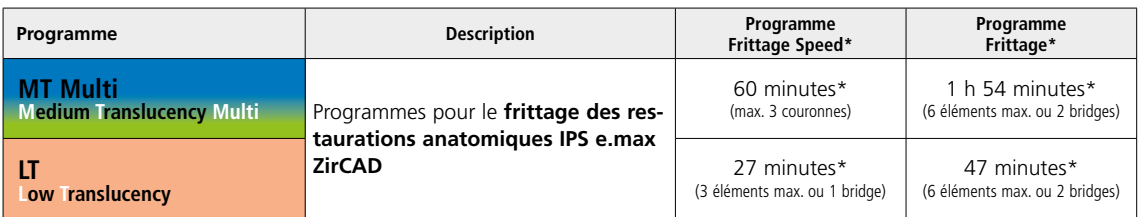

'Le temps indiqué est sans préséchage dans Programat CS4. En règle générale, un temps de préséchage de 8 à 10 minutes est intégré au programme de frittage Programat CS4. Il est possible de ne pas effectuer de préséchage et de commencer immédiatement le frittage en fermant la tête du four et en appuyant sur le bouton de démarrage.

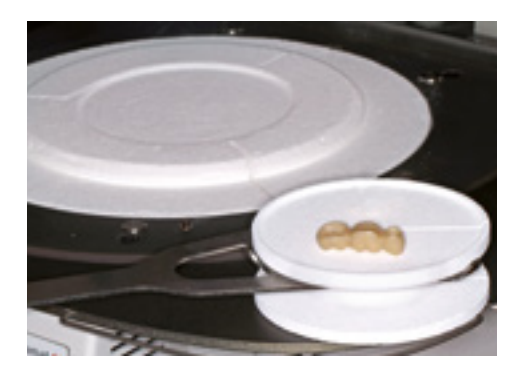

À la fin du processus de frittage, retirer le plateau de sintérisation du four à l'aide de la fourchette de frittage. Laisser toujours les restaurations refroidir à température ambiante.

– Ne pas toucher les éléments chauds avec une pince métallique. – Ne pas souffler ni tremper les éléments.

 **Des informations détaillées sur le Programat CS4 sont disponibles sur notre site Internet www.ivoclarvivadent.com** 

### **Finition après frittage**

Après le frittage, les restaurations peuvent être ajustées avec des instruments adaptés. Si des instruments de grattage sont utilisés pour les corrections, la restaurations doit être refroidie à l'eau. D'autres instruments de grattage peuvent être utilisés en conjonction avec une pièce à main de laboratoire.

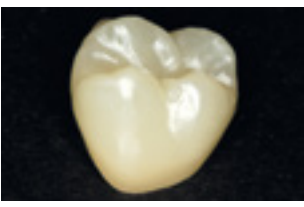

Restauration après frittage

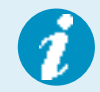

**Veuillez respecter les recommandations du fabricant des instruments de grattage.** 

**Utiliser la procédure suivante pour retravailler les restaurations IPS e.max ZirCAD frittées et refroidies :**

- Les retouches des restaurations IPS e.max ZirCAD frittées doivent être réduites au minimum.
- La restauration ne doit être ajustée de manière mécanique qu'en cas d'absolue nécessité.
- Contrôler les zones cervicales et procéder à une légère finition si nécessaire.
- Procéder à la finition uniquement sous faible pression.
- Lors de la finition des restaurations IPS e.max ZirCAD, arrondir les angles vifs.
- Ne pas utiliser de disque à séparer pour retoucher les embrasures.
- Vérifier que les épaisseurs minimales ne sont pas modifiées pendant la finition.
- N'utiliser que des instruments parfaitement propres.
- Vérifie que la restauration ne présente aucun défaut ni éclat avant et après tout traitement.
- La poussière de zircone présente sur la restauration doit être éliminée avant de procéder au glaçage.
- Nettoyer ensuite la restauration à l'eau courante ou au jet de vapeur et sécher.

## Procédure pratique Technique de glaçage

**Pré-finition/finition avant application de la glasure**

- 1. Pré-finition
	- Utiliser OptraFine® F sec à faible vitesse afin de créer un état de surface régulier.
- 2. Finition

Finir les zones fonctionnelles à l'aide d'OptraFine P.

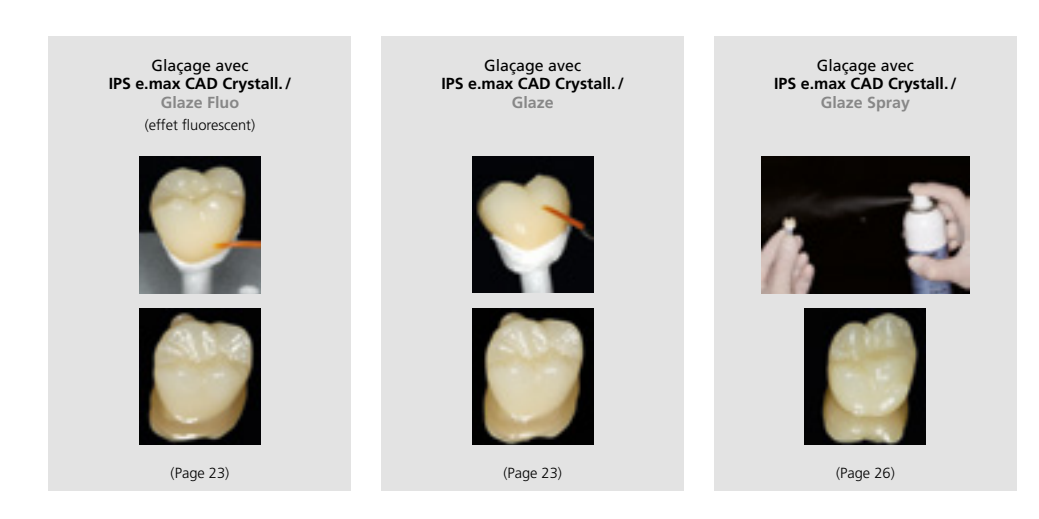

### **Produits utilisés**

- **IPS e.max CAD Crystall./Glaze Paste Fluo** est une pâte de glaçage fluorescente prête à l'emploi
- **IPS e.max CAD Crystall./Glaze Paste** est une pâte de glaçage prête à l'emploi
- **IPS e.max CAD Ceram Glaze Spray** est un spray de glaçage prêt à l'emploi.
- **IPS e.max CAD Crystall./Glaze Liquid** est un liquide spécial pour diluer les Shades, les Stains et la glasure.
- **IPS e.max CAD Crystallization Tray** est un support de cuisson en nitrure de silicium pour les restaurations IPS e.max CAD, IPS e.max ZirCAD et IPS Empress CAD.
- **IPS e.max CAD Crystallization Pins** sont des tiges support de différentes tailles.
- **IPS Object Fix Putty et IPS Object Fix Flow** sont des pâtes de cuisson de différentes viscosités destinées à soutenir les restaurations tout-céramique au cours de la cuisson et de la cristallisation.

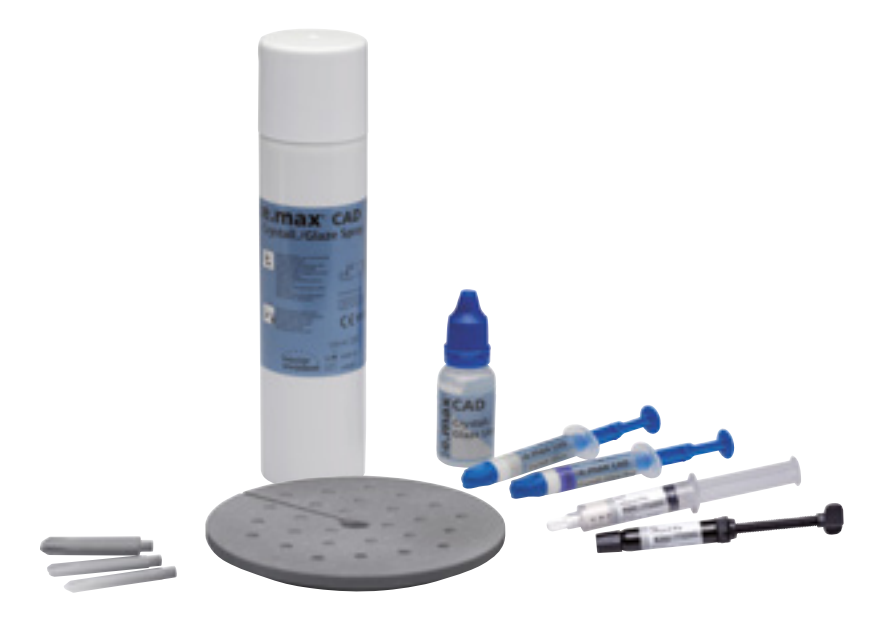

### **Préparation**

La cuisson de glaçage est réalisée avec IPS e.max CAD Crystall./ Glaze en pâte ou en spray. Les restaurations, en fonction de leur type, doivent être placées sur une tige IPS e.max CAD Crystallization Pin avant l'application de la glasure.

Pour placer la restauration sur la tige, il est recommandé d'utiliser, au choix, IPS Object Fix Putty ou Flow. La pâte Putty a une consistance plus compacte et présente par conséquent une tenue supérieure. Du fait de sa faible viscosité, la pâte Flow est indiquée pour les petites restaurations.

**La procédure suivante doit être respectée pour les couronnes et les bridges :**

- Choisir la tige IPS e.max CAD Crystallization (S,M,L) qui remplit au mieux l'intrados de la restauration, mais sans toucher les parois de la couronne.
- L'intrados de la restauration doit être rempli avec IPS Object Fix Putty ou Flow jusqu'aux limites cervicales. Bien refermer la seringue d'IPS Object Fix Putty/Flow après chaque utilisation. Une fois sortie de l'emballage en aluminium, conserver la seringue de préférence dans un sachet plastique refermable ou dans un récipient à l'atmosphère humide.
- Enfoncer profondément la tige choisie dans IPS Object Fix Putty ou Flow de façon à ce qu'elle soit bien fixée.
- Bien lisser la pâte de cuisson à l'aide d'une spatule de façon à ce que la tige soit bien stable et à ce que les bords de la restauration soient stabilisés de façon optimale.
- Éviter toute contamination sur l'extrados de la restauration.
- Nettoyer toute trace de contamination à l'aide d'un pinceau humide puis sécher.

### **Couronne**

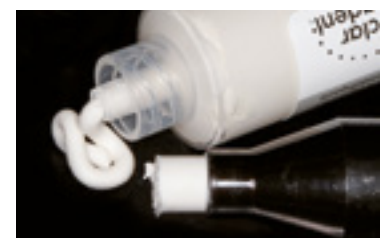

IPS Object Fix Flow et IPS Object Fix Putty

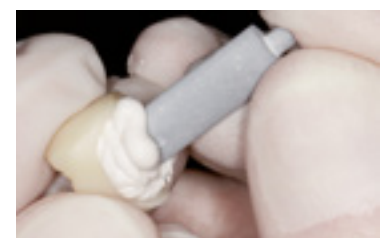

Enfoncer profondément la tige IPS e.max CAD dans IPS Object Fix Putty ou Flow

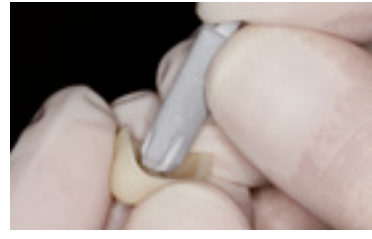

Choisir la tige de cristallisation IPS e.max CAD la plus large possible.

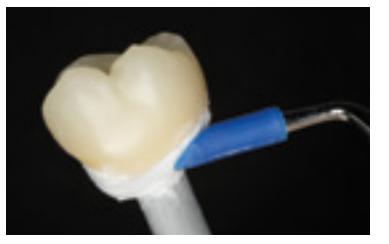

Lisser les excès de matériau IPS Object Fix Putty ou Flow à l'aide d'une spatule en plastique, des limites vers la tige de support, de manière à ce que la tige soit maintenue dans la pâte et que les parois de la restauration soient soutenues de manière précise.

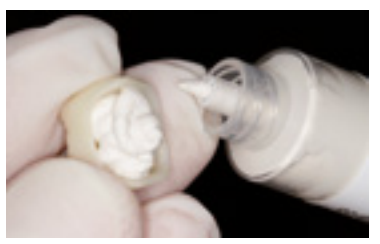

Remplir l'intrados de la restauration avec IPS Object Fix Putty ou Flow.

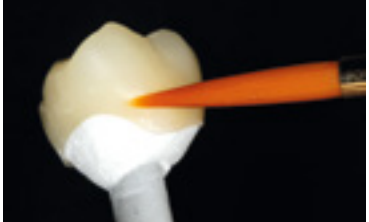

Éliminer tout résidu de la surface externe de la couronne à l'aide d'un pinceau humide et sécher.

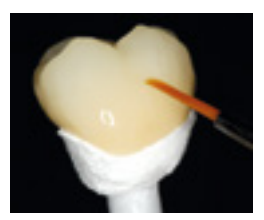

### **Bridge**

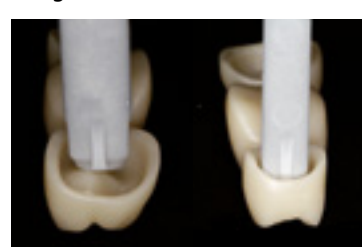

Choisir la tige de cristallisation IPS e.max CAD la plus large possible.

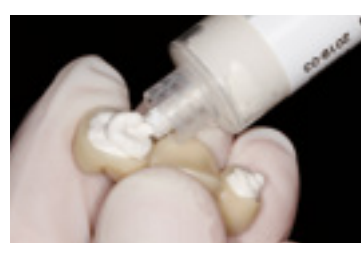

Remplir les intrados des couronnes du bridge avec IPS Object Fix Putty ou Flow, et enfoncer profondément les pins IPS e.max CAD dans le matériau IPS Object Fix.

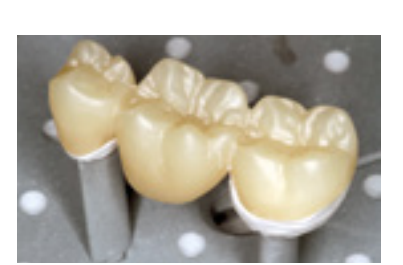

Placer immédiatement le bridge sur le support de cristallisation IPS e.max CAD.

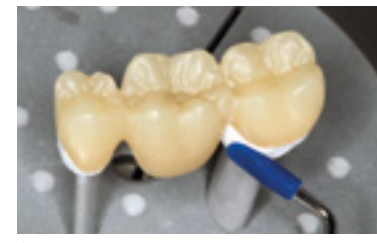

Éliminer les excès de matériau IPS Object Fix Putty ou Flow à l'aide d'une spatule en plastique, des limites vers les tiges support, de manière à ce que les tiges soient maintenues dans la pâte et que les limites des couronnes soient soutenues de manière précise.

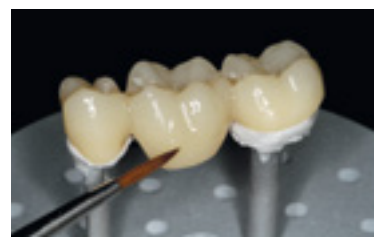

Eliminer tout résidu de la surface externe du bridge à l'aide d'un pinceau humide et sécher.

### **Respecter les étapes suivantes lors de l'application de la glasure** :

- Appliquer la glasure en couche régulière sur toute la restauration.
- Si l'on souhaite une légère dilution, la glasure prête à l'emploi peut être mélangée avec un peu de liquide de glaçage IPS e.max CAD Crystall./.
- Éviter une application trop épaisse de glasure. Veiller particulièrement à ne pas l'appliquer en surépaisseur sur la surface occlusale.
- Une couche de glasure trop fine conduit à un brillant insuffisant.

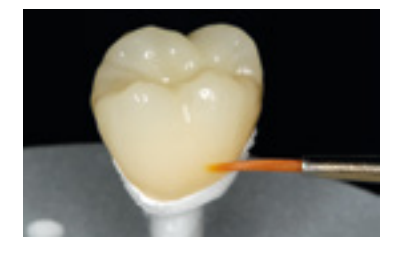

- Si IPS e.max CAD Crystall./Glaze entre accidentellement en contact avec l'intrados de la restauration, le retirer à l'aide d'un pinceau sec à poils courts avant cuisson.
- Effectuer la cuisson de glaçage selon les paramètres de cuisson indiqués et à l'aide de l'équipement de cuisson adapté au four à céramique.
- Positionner 6 éléments maximum sur le support de cuisson et effectuer la cuisson de glaçage avec IPS e.max CAD Crystall./Glaze paste.

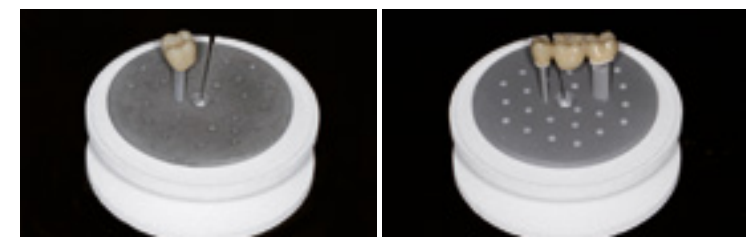

Effectuer la cuisson de glaçage par ex. dans le Programat CS4. Placer le support de cristallisation sur le plateau de frittage.

- À la fin de la cuisson, sortir le support du four. Laisser refroidir les éléments à l'abri des courants d'air, jusqu'à ce qu'ils soient à température ambiante.
- Ne pas toucher les éléments chauds avec une pince métallique.

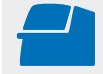

**Effectuer la cuisson de glaçage** sur le support IPS e.max CAD Crystallization Tray en respectant les paramètres de cuisson indiqués. **Voir les paramètres de cuisson page 47.**

**Respecter les étapes suivantes lors de l'application de la glasure en spray sur la couronne :**

- Maintenir la restauration par la tige IPS e.max CAD Crystallization Pin. Ne pas pulvériser la restauration sur le support IPS e.max CAD Crystallization, sinon celui-ci serait aussi recouvert de glasure.
- Secouer énergiquement le spray de glaçage juste avant l'application jusqu'à ce que la bille de mélange bouge librement dans le récipient (20 secondes environ). Si le spray n'est pas suffisamment agité, la pulvérisation contiendra principalement le propulseur.
- Cela signifie que la glasure ne sera pas suffisamment couvrante.
- La distance de la tête du flacon jusqu'à la surface à pulvériser doit être de 10 cm.
- Pendant la pulvérisation, tenir le flacon à la verticale.
- Pulvériser la restauration sur tous les côtés par courtes pressions, de façon à obtenir une couche uniforme. Agiter le flacon entre chaque pression.
- Pulvériser la restauration une seconde fois sur tous les côtés par courtes pressions, de façon à obtenir une couche couvrante et uniforme. Agiter le flacon entre chaque pression.
- Attendre que la couche de glasure soit sèche (la couche devient blanchâtre).
- Les zones irrégulièrement recouvertes doivent à nouveau être pulvérisées.
- Poser la restauration au centre du support IPS e.max CAD Crystallization Tray et cuire selon les paramètres de cuisson indiqués.

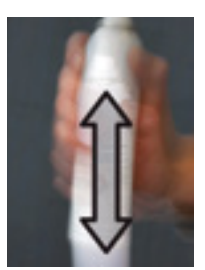

Bien agiter le Glaze Spray juste avant l'application.

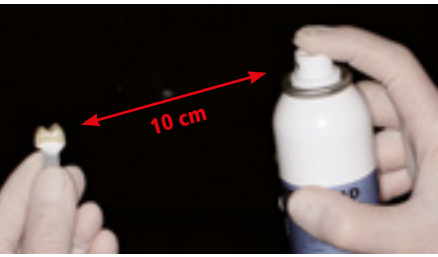

Pour la pulvérisation, maintenir la restauration par la tige IPS e.max CAD Crystallization Pin.

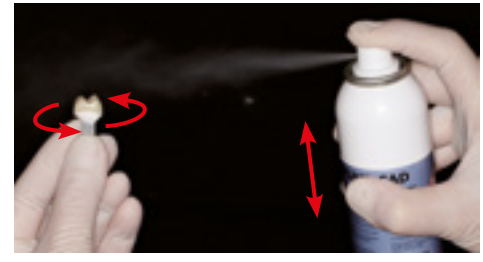

Vaporiser IPS e.max CAD Crystall./Glaze Spray directement sur la restauration IPS e.max ZirCAD non cuite. Pulvériser la restauration sur toutes les faces en la faisant tourner.

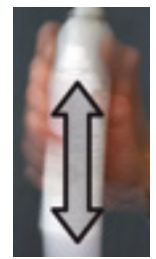

Agiter le flacon entre chaque pression.

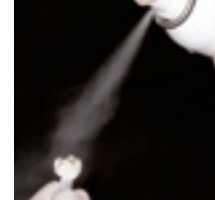

Pulvériser une couche uniforme sur la restauration.

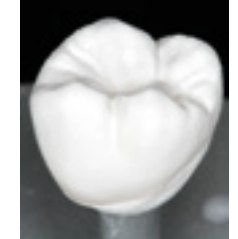

Laisser sécher brièvement IPS e.max CAD Crystall./Glaze Spray jusqu'à ce que la couche devienne blanchâtre. Si nécessaire, pulvériser à nouveau afin d'obtenir une couche lisse et régulière sur la restauration.

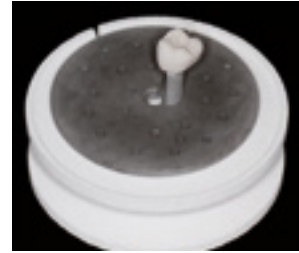

Poser la restauration au centre du support IPS e.max CAD Crystallization Tray et cuire selon les paramètres de cuisson indiqués.

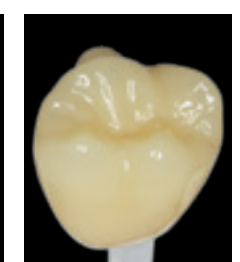

Surface lisse après application et séchage. Brillant uniforme après cuisson.

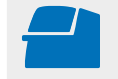

**Effectuer la cuisson de glaçage** sur le support IPS e.max CAD Crystallization Tray en respectant les paramètres de cuisson indiqués. **Voir les paramètres de cuisson page 47.**

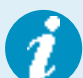

### **Exemples d'application incorrecte de Glaze Spray**

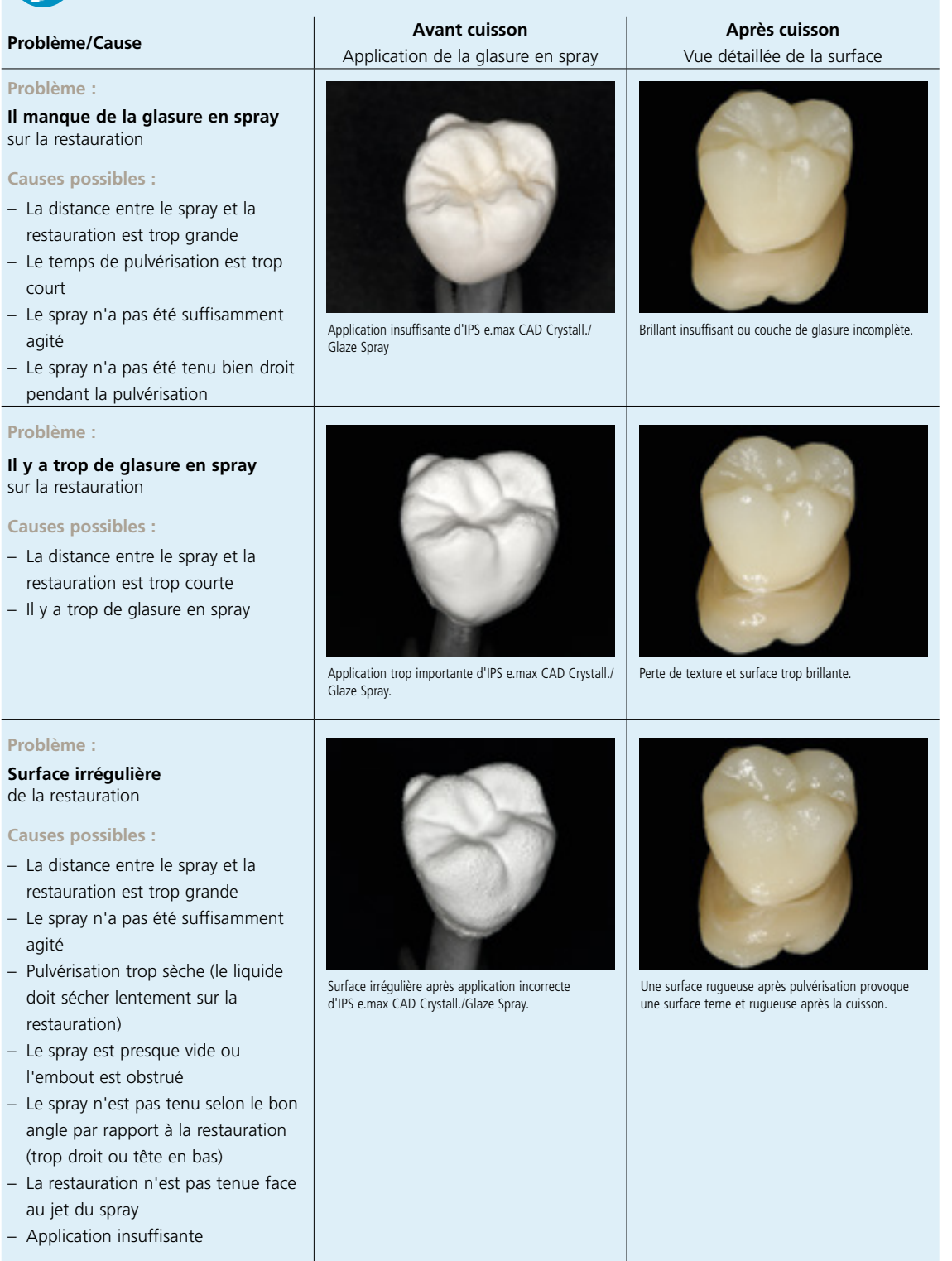

### **Nettoyage de la restauration après application incorrecte**

- Retirer la glasure en spray séchée de la surface à l'aide d'un pinceau doux jusqu'à ce qu'aucune poudre blanche ne reste visible (les Shades et Stains appliqués peuvent aussi être éliminés)
- Puis souffler soigneusement la restauration avec de l'air comprimé
- Pulvériser à nouveau la glasure (si besoin, appliquer les Shades et Stains avant la pulvérisation)

### Optionnel :

- Dans le cas où, après la cuisson de glaçage, d'autres caractérisations ou corrections sont nécessaires, une cuisson de correction peut alors être réalisée avec les IPS e.max CAD Crystall./Shades, Stains et Glaze. Effectuer également la cuisson de correction sur le support IPS e.max CAD Crystallization.
- IPS e.max CAD Crystall./Add-On est disponible pour de petites corrections de forme (par ex. points de contact proximaux). Les corrections peuvent être réalisées lors de la cuisson de correction (ne s'applique pas au Programat CS4 ni au CEREC SpeedFire\*).
- La procédure détaillée est décrite page 37.

En fin de cuisson (attendre le signal sonore), retirer le support de cuisson du four.

- Laisser refroidir les éléments à l'abri des courants d'air, jusqu'à ce qu'ils soient à température ambiante.
- Ne pas toucher les éléments chauds avec une pince métallique.
- Retirer les restaurations refroidies de l'IPS Object Fix ou Flow.
- Éliminer les résidus dans un bain à ultrasons et/ou au jet de vapeur.
- **Si des corrections par grattage sont nécessaires, veiller à ce que la céramique ne subisse pas de surchauffe.**

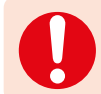

**Veuillez respecter les programmes de cuisson.**

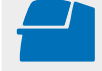

 **Effectuer la cuisson Add-On** sous vide (ex. Programat CS2, Programat CS3) sur un support IPS e.max CAD Crystallization Tray en respectant les paramètres de cuisson. **Voir les paramètres de cuisson page 47.**

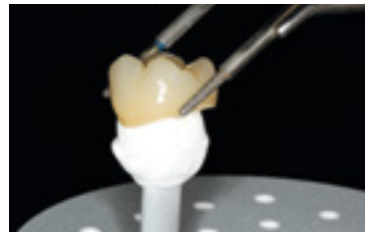

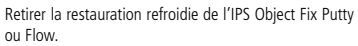

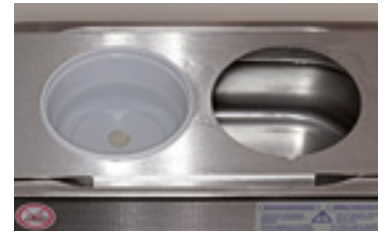

Éliminer les résidus dans un bain à ultrasons…. ...ou sous un jet de vapeur.

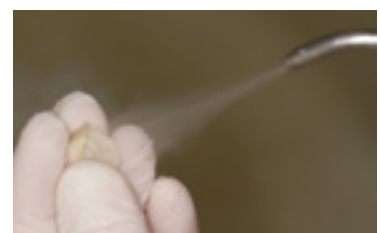

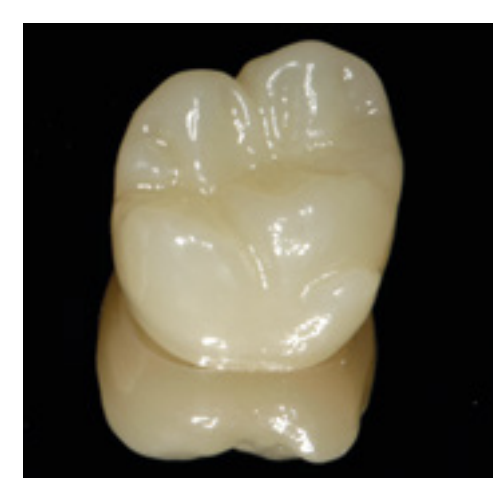

Restauration IPS e.max ZirCAD MT Multi terminée après la cuisson de glaçage.

## Procédure pratique Technique de maquillage

Les paragraphes suivants expliquent les étapes de maquillage et de glaçage avec les IPS e.max CAD Crystall./Shades, Stains et Glaze. Pré-finition/finition avant procédure.

1. Pré-finition

Utiliser OptraFine F sec à faible vitesse afin de créer un état de surface régulier.

2. Finition

Finir les zones fonctionnelles à l'aide d'OptraFine P.

Pour cette technique de mise en œuvre, la cuisson de maquillage/glaçage se fait en une étape. Les caractérisations sont réalisées avec les Shades et Stains IPS e.max CAD Crystall./.

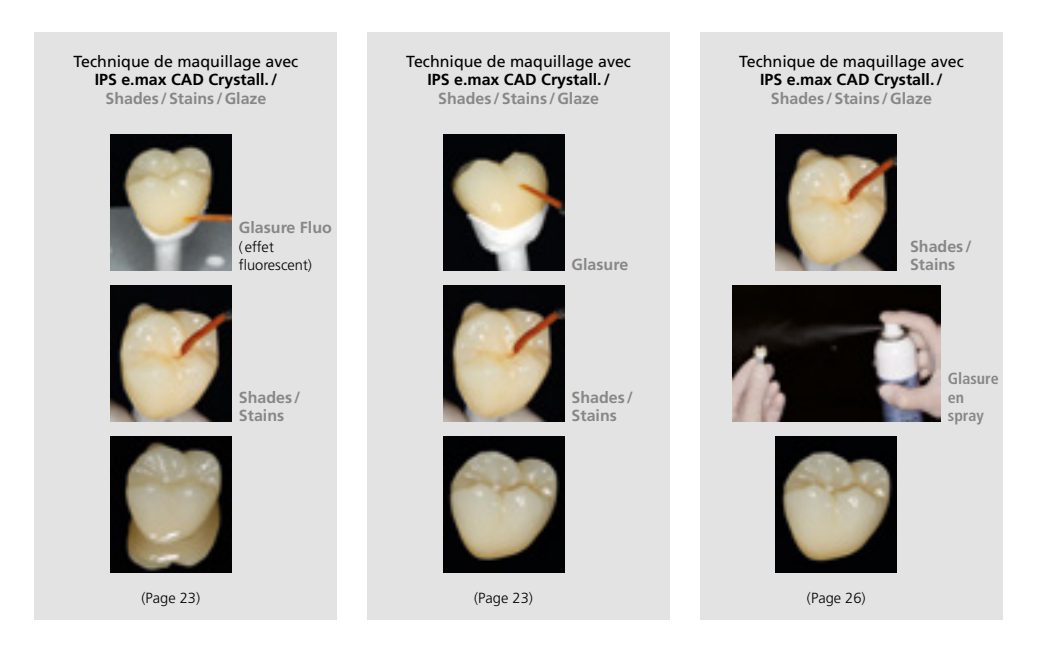

### **Produits utilisés**

- **IPS e.max CAD Crystall./Glaze Paste Fluo** est une pâte de glaçage fluorescente prête à l'emploi
- **IPS e.max CAD Crystall./Glaze Paste** est une pâte de glaçage prête à l'emploi
- **IPS e.max CAD Crystall./Glaze Liquid** est un liquide spécial pour diluer les Shades, les Stains et la glasure.
- **IPS e.max CAD Crystall./Shades** sont des teintes "dentine" prêtes à l'emploi présentées en seringue.
- **IPS e.max CAD Crystall./Stains** sont des maquillants intensifs prêts à l'emploi présentés en seringue.
- **IPS e.max CAD Crystallization Tray** est un support de cuisson en nitrure de silicium pour les restaurations IPS e.max CAD, IPS e.max ZirCAD et IPS Empress CAD.
- **IPS e.max CAD Crystallization Pins** sont des tiges support de différentes tailles.
- **IPS Object Fix Putty et IPS Object Fix Flow** sont des pâtes de cuisson de différentes viscosités destinées à soutenir les restaurations tout-céramique au cours de la cuisson et de la cristallisation.

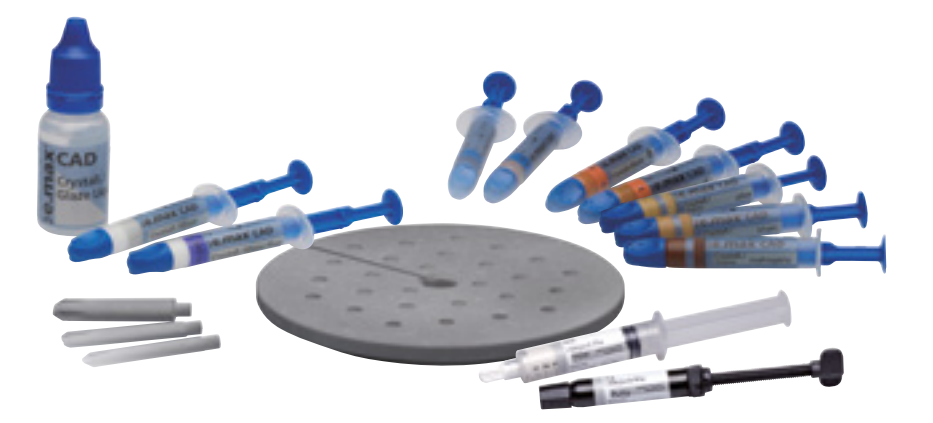

### **Préparation**

Les restaurations, en fonction de leur type, doivent être placées sur une tige IPS e.max CAD Crystallization Pin avant l'application des maquillants et de la glasure. Pour placer la restauration sur la tige, il est recommandé d'utiliser, au choix, IPS Object Fix Putty ou Flow. La pâte Putty a une consistance plus compacte et présente par conséquent une tenue supérieure. Du fait de sa faible viscosité, la pâte Flow est indiquée pour les petites restaurations. Voir détails page 24.

**La procédure suivante doit être respectée pour les couronnes et les bridges :**

- Tenir la couronne par la tige de cuisson et appliquer avec un pinceau la pâte de glaçage IPS e.max CAD Crystall./Glaze sur toute la restauration.
- Si l'on souhaite une légère dilution, la glasure prête à l'emploi peut être mélangée avec un peu de liquide de glaçage IPS e.max CAD Crystall./Glaze Liquid.
- Éviter une application trop épaisse de glasure. Veiller particulièrement à ne pas l'appliquer en surépaisseur sur la surface occlusale.
- Une couche de glasure trop fine conduit à un brillant insuffisant.
- Si l'on souhaite des caractérisations, la restauration peut être personnalisée avec IPS e.max CAD Crystall./Shades ou Stains.
- Prélever les Shades et Stains de la seringue et mélanger.
- Les Shades et Stains peuvent être dilués légèrement avec le liquide de glaçage IPS e.max CAD Crystall./. La consistance doit toutefois être encore pâteuse.
- Appliquer directement au pinceau les Shades et Stains mélangés sur la couche de glasure non cuite.

### **Couronne**

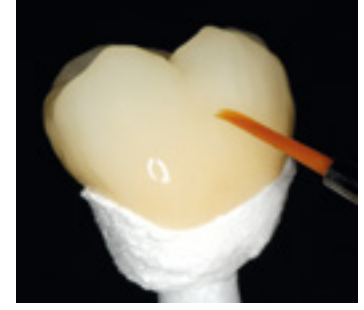

Appliquer IPS e.max CAD Crystall./Glaze Paste de manière uniforme sur la restauration.

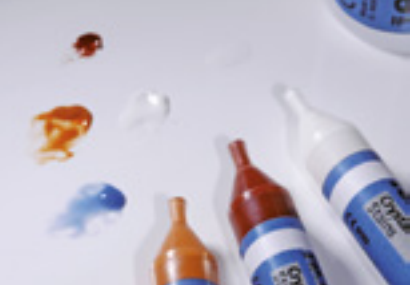

Prélever les Shades et Stains IPS e.max CAD Crystall./ de la seringue et mélanger soigneusement. Si nécessaire, diluer légèrement avec IPS e.max CAD Crystall./Glaze Liquid.

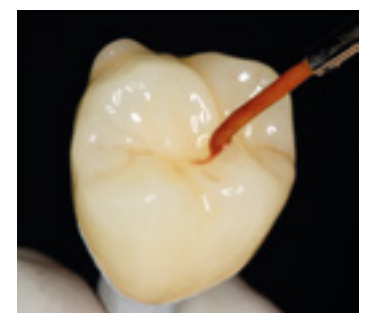

Appliquer les IPS e.max CAD Crystall./Shades and Stains directement sur la glasure IPS e.max CAD Crystall./Glaze Paste non cuite.

### **Bridge**

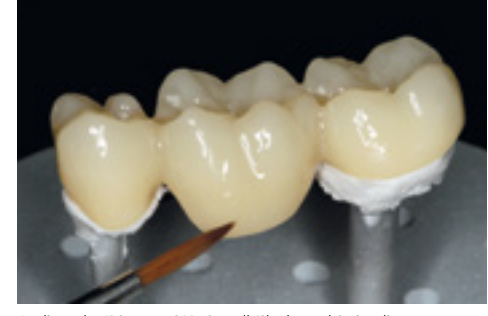

Appliquer les IPS e.max CAD Crystall./Shades and Stains directement sur la glasure IPS e.max CAD Crystall./Glaze Paste non cuite.

### **Guide de caractérisation**

Grâce à e.max CAD Crystall./Shades et IPS e.max CAD Crystall./Stains, il est possible de caractériser la restauration. Pour la caractérisation, il existe les Shades et Stains suivants :

**IPS e.max CAD Crystall./Shades**

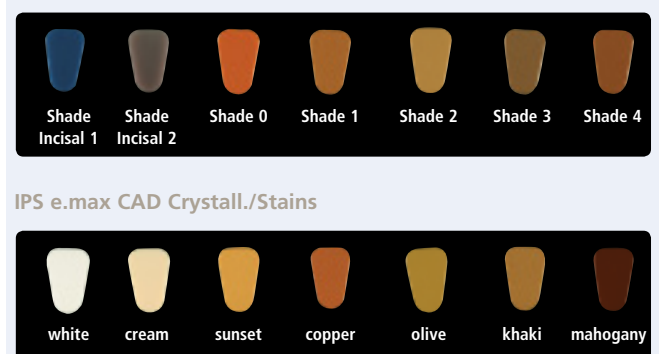

En fonction du cas clinique, les caractérisations peuvent être appliquées comme suit (exemple : teinte A2) :

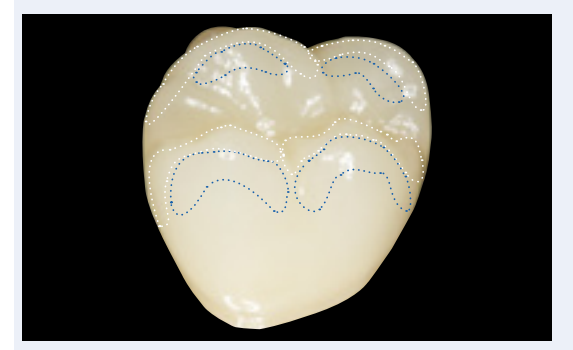

Caractérisations légères de la surface vestibulaire avec IPS e.max CAD Crystall./ Shade Incisal et Stains.

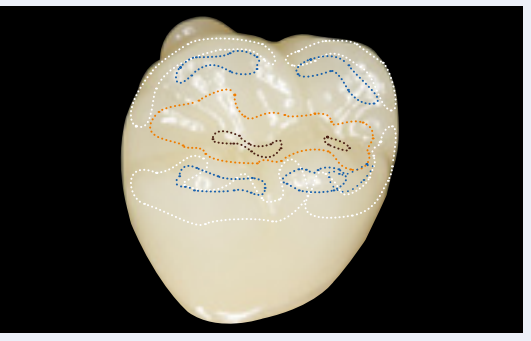

Caractérisations occlusales avec IPS e.max CAD Crystall./Shades and Stains.

- •••• Pentes cuspidiennes : Shade Incisal I1
- •••• Sillons : Stains mahogany
- •••• Cuspides, lignes de transition : Stains white/cream
- •••• Renforcement du chroma : Stains sunset/copper

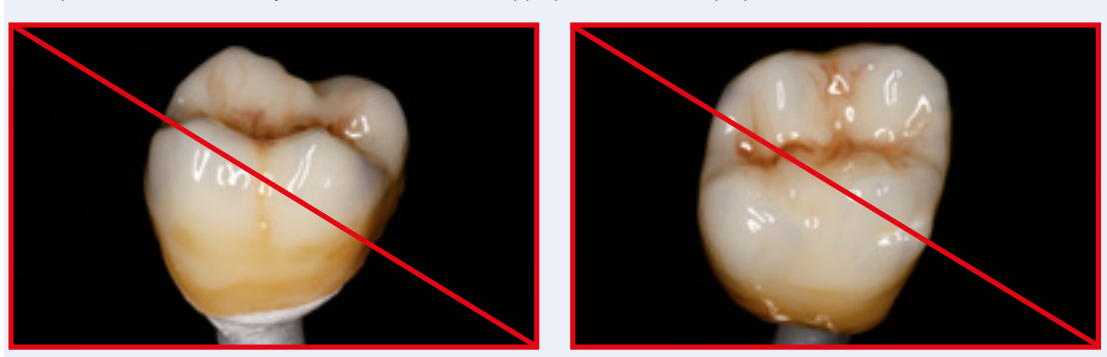

*Exemple d'IPS e.max CAD Crystall./Shades and Stains appliqué en couche trop épaisse*

Couche d'IPS e.max CAD Crystall./Shades and Stains trop épaisse

Après l'application des maquillants et de la glasure, réaliser la cuisson de maquillage/glaçage dans un four céramique compatible (par ex. Programat® CS4). Pendant l'enfournement et le réglage des paramètres de cuisson, les points suivants sont à respecter :

- Poser la restauration au centre du support IPS e.max CAD Crystallization Tray.
- Six éléments maximum peuvent être posés sur le support pour la cuisson de maquillage et de glaçage avec IPS e.max CAD Crystall./Glaze Paste.

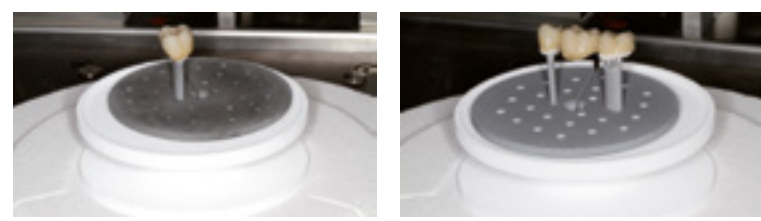

Poser la restauration au centre du support IPS e.max CAD Crystallization Tray et cuire avec un programme adapté. S'il s'agit du Programat CS4, placer la restauration sur le plateau de sintérisation.

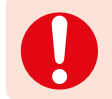

**Veuillez respecter les programmes de cuisson pour IPS e.max ZirCAD.**

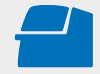

Effectuer la **cuisson de maquillage et de glaçage** sur le support IPS e.max CAD Crystallization Tray en respectant les paramètres de cuisson indiqués. **Voir les paramètres de cuisson page 47.** 

### Optionnel :

- Dans le cas où d'autres caractérisations ou corrections sont nécessaires, une cuisson de correction peut alors être réalisée avec les IPS e.max CAD Crystall./Shades, Stains et Glaze/FLuo. Effectuer également la cuisson de correction sur le support IPS e.max CAD Crystallization.
- IPS e.max CAD Crystall./Add-On est disponible pour de petites corrections de forme (par ex. points de contact proximaux).
- La procédure détaillée est décrite page 37.

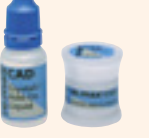

- À la fin de la cuisson (attendre le signal sonore), sortir la restauration du four.
- Laisser refroidir les éléments à l'abri des courants d'air, jusqu'à ce qu'ils soient à température ambiante.
- Ne pas toucher les éléments chauds avec une pince métallique.
- Retirer les restaurations refroidies de l'IPS Object Fix ou Flow.
- Éliminer les résidus dans un bain à ultrasons et/ou au jet de vapeur.
- **Si des corrections par grattage sont nécessaires, veiller à ce que la céramique ne subisse pas de surchauffe.**

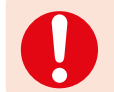

**Veuillez respecter les programmes de cuisson.**

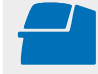

 **Effectuer la cuisson Add-On** sous vide (ex. Programat CS2, Programat CS3) sur un support IPS e.max CAD Crystallization Tray en respectant les paramètres de cuisson. **Voir les paramètres de cuisson page 47.**

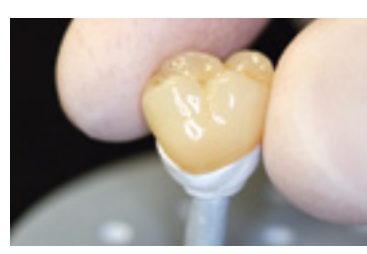

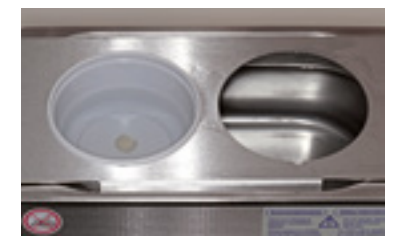

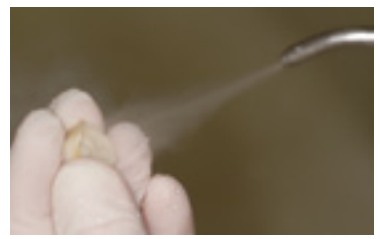

Retirer la restauration refroidie de l'IPS Object Fix Putty ou Flow.

Éliminer les résidus dans un bain à ultrasons… ...ou sous un jet de vapeur.

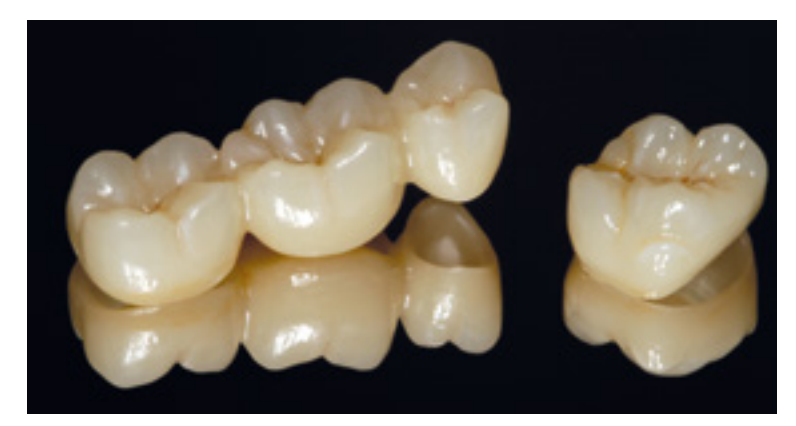

Restauration IPS e.max ZirCAD MT Multi terminée après la cuisson de maquillage/glaçage.

### **Pour le glaçage des couronnes avec le spray, respecter la procédure suivante :**

Dans cette technique de mise en œuvre, IPS e.max CAD Crystall./Glaze Spray est utilisé à la place d'IPS e.max CAD Crystall./ Glaze Paste. La cuisson de maquillage/glaçage est réalisée en une étape. Les caractérisations sont réalisées avec les Shades et Stains IPS e.max CAD Crystall./Shades and Stains. Le spray ne doit être utilisé que lorsque les éléments ont été positionnés sur la pâte de cuisson IPS Object Fix.

### **Produits utilisés**

- **IPS e.max CAD Ceram Glaze Spray** est un spray de glaçage prêt à l'emploi.
- **IPS e.max CAD Crystall./Shades** sont des teintes "dentine" prêtes à l'emploi présentées en seringue.
- **IPS e.max CAD Crystall./Stains** sont des maquillants intensifs prêts à l'emploi présentés en seringue.
- **IPS e.max CAD Crystallization Tray** est un support de cuisson en nitrure de silicium pour les restaurations IPS e.max CAD, IPS e.max ZirCAD et IPS Empress CAD.
- **IPS e.max CAD Crystallization Pins** sont des tiges support de différentes tailles.
- **IPS Object Fix Putty et IPS Object Fix Flow** sont des pâtes de cuisson de différentes viscosités destinées à soutenir les restaurations tout-céramique au cours de la cuisson et de la cristallisation.

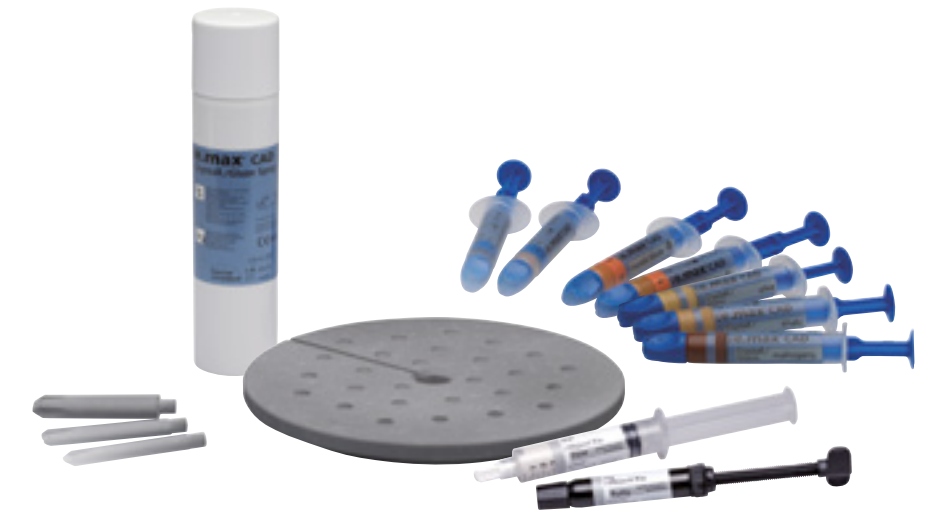

### **Pour les couronnes, respecter la procédure suivante :**

### **Préparation**

Si l'on utilise IPS e.max CAD Crystall./Glaze Spray, toutes les restaurations, quelle que soit leur géométrie, doivent être positionnées sur le support IPS e.max CAD Crystallization Pin à l'aide d'IPS Object Fix Putty ou Flow.

### **Procédure**

Comme décrit page 24, fixer la restauration sur la tige IPS e.max CAD Crystallization Pin appropriée.

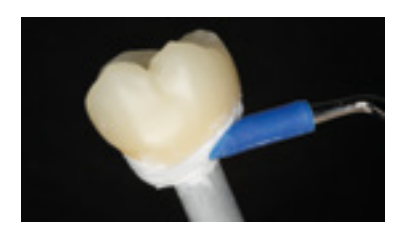

Adapter IPS Object Fix Putty ou Flow jusquà la limite cervicale de la restauration, de manière à ce que la glasure en spray ne vienne pas en contact avec l'intrados.

### **Cuisson de maquillage/glaçage en une étape**

- L'extrados de la restauration doit être sec et exempt de pâte avant la caractérisation et le glaçage.
- Si l'on désire des caractérisations, la restauration est individualisée avec IPS e.max CAD Crystall./Shades et IPS e.max CAD Crystall./Stains avant l'application de glasure.
- Prélever les Shades et Stains prêts à l'emploi de la seringue et mélanger soigneusement.
- Les Shades et Stains peuvent être dilués légèrement avec le liquide de glaçage IPS e.max CAD Crystall./. La consistance doit toutefois être encore pâteuse.
- Appliquer directement au pinceau les Shades et Stains sur la restauration.

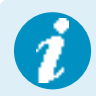

**Pour l'application du spray de glaçage IPS e.max CAD Crystall., veuillez respecter la procédure suivante :** Voir page 26.

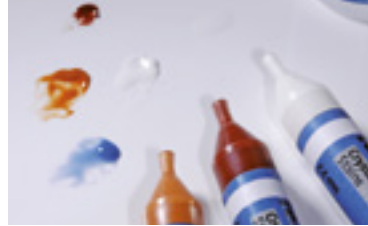

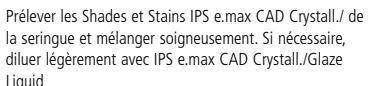

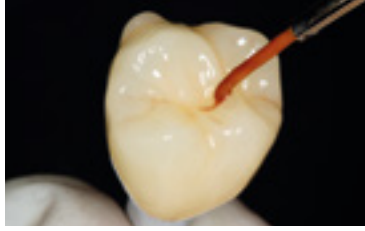

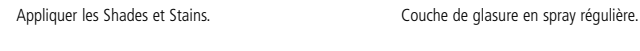

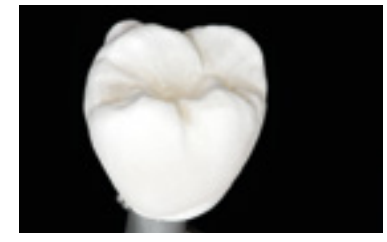

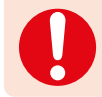

**Veuillez respecter les programmes de cuisson pour IPS e.max ZirCAD.**

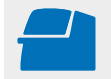

**Effectuer la cuisson de maquillage et de glaçage** sur un support IPS e.max CAD Crystallization Tray en respectant les paramètres de cuisson indiqués. **Voir les paramètres de cuisson page 47.**

### Optionnel :

- Dans le cas où, après la cuisson de maquillage, d'autres caractérisations ou corrections sont nécessaires, une cuisson de correction peut alors être réalisée avec les IPS e.max CAD Crystall./Shades, Stains et Glaze. Effectuer également la cuisson de correction sur le support IPS e.max CAD Crystallization.
- IPS e.max CAD Crystall./Add-On est disponible pour de petites corrections de forme (par ex. points de contact proximaux). Les corrections peuvent être réalisées lors de la cuisson de correction (ne s'applique pas au Programat CS4 ni au CEREC SpeedFire\*).

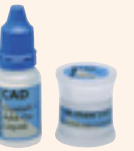

– La procédure détaillée est décrite page 37.

- À la fin de la cuisson (attendre le signal sonore), sortir la restauration du four.
- Laisser refroidir les éléments à l'abri des courants d'air, jusqu'à ce qu'ils soient à température ambiante.
- Ne pas toucher les éléments chauds avec une pince métallique.
- Retirer les restaurations refroidies de l'IPS Object Fix ou Flow.
- Éliminer les résidus dans un bain à ultrasons et/ou au jet de vapeur.
- **Si des corrections par grattage sont nécessaires, veiller à ce que la céramique ne subisse pas de surchauffe.**

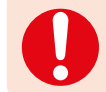

**Veuillez respecter les programmes de cuisson pour IPS e.max ZirCAD.**

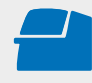

**Effectuer la cuisson Add-On** sous vide (ex. Programat CS2, Programat CS3) sur un support IPS e.max CAD Crystallization Tray en respectant les paramètres de cuisson. **Voir les paramètres de cuisson page 47.** 

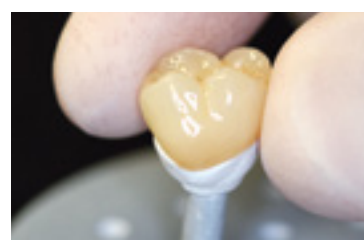

Retirer la restauration refroidie de l'IPS Object Fix Putty ou Flow.

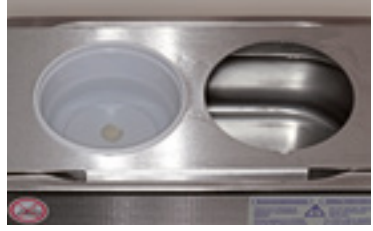

Éliminer les résidus dans un bain à ultrasons… ...ou sous un jet de vapeur.

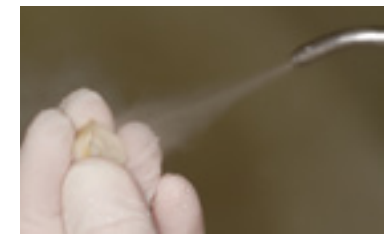

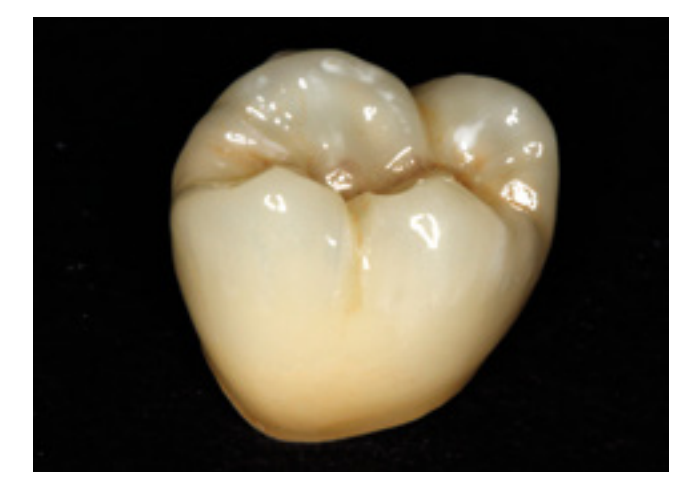

Restauration IPS e.max ZirCAD MT Multi terminée après la cuisson de maquillage/glaçage.

## Procédure pratique Technique de polissage

Le polissage des surfaces des restaurations monolithiques est très important. Des surfaces correctement polies, en particulier dans la zone occlusale, aident à protéger les antagonistes de l'abrasion.

Si l'on effectue des corrections par grattage, repolir soigneusement les surfaces occlusales. Nous recommandons d'utiliser le kit de polissage OptraFine®.

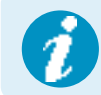

 **Veuillez respecter les recommandations Ivoclar Vivadent concernant les instruments de grattage.**

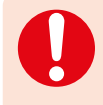

**En technique de polissage, l'effet de teinte peut différer de celui du teintier. En fonction du degré de polissage, l'effet / l'intensité de la teinte est augmenté. Si nécessaire, il est recommandé de choisir un bloc dont la teinte est d'une teinte plus lumineuse que la teinte cible.** 

**Polissage**

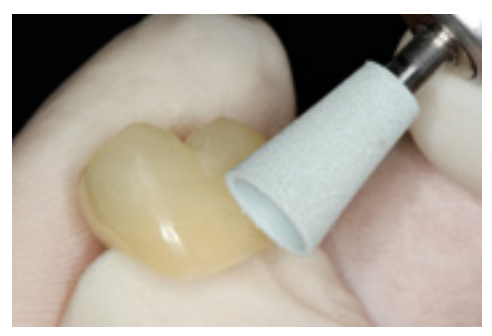

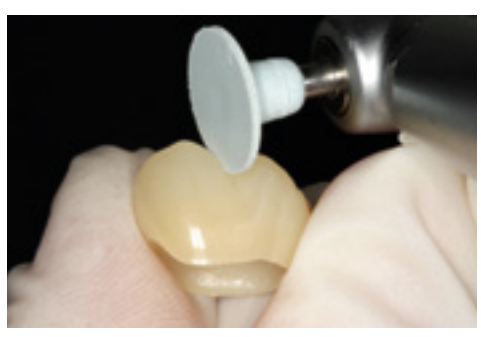

**Prépolissage** avec OptraFine F

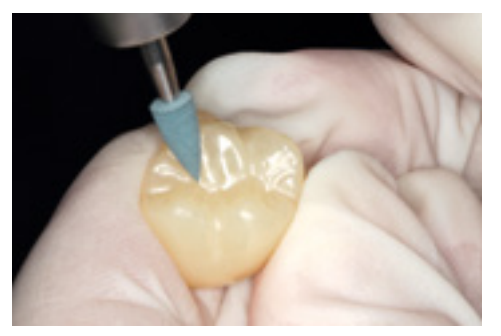

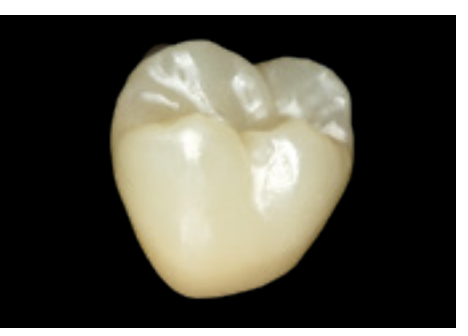

Polissage occlusal au brillant avec OptraFine P **Restauration IPS e.max ZirCAD MT Multi terminée après le polissage.** 

### **Produits utilisés**

- **Polissoirs diamantés OptraFine bleu clair (F)** disponibles dans les formes flamme, cône et disque.
- **Polissoirs diamantés OptraFine bleu foncé (P)** disponibles dans les formes flamme, cône et disque.

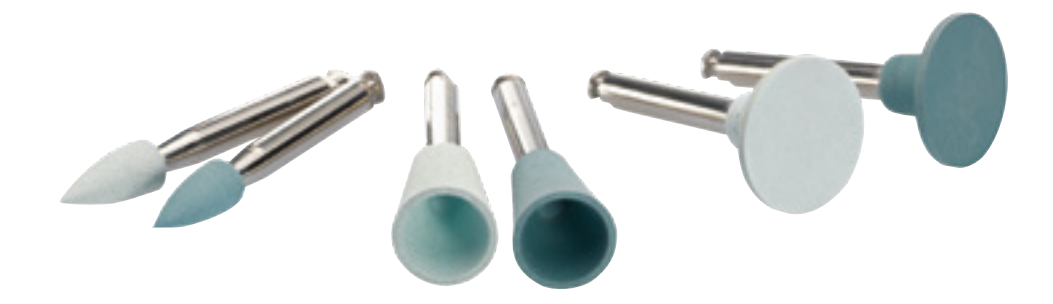

## Procédure pratique Corrections

### Optionnel :

**Corrections avec IPS e.max CAD Crystall./Add-On**

IPS e.max CAD Crystall./Add-On est disponible pour de petites corrections (par ex. points de contact proximaux).

### Procédure :

- Mélanger IPS e.max CAD Crystall./Add-On avec le liquide IPS e.max CAD Crystall./Add-On en une consistance modelable.
- Veiller à réaliser un mélange homogène de la masse de correction avec le liquide afin d'obtenir un résultat de cuisson optimal.
- Appliquer la masse de correction directement sur Glaze Paste et/ou Shades et Stains non cuits présents sur les zones à corriger et cuire.
- Si le spray de glaçage est utilisé, appliquer tout d'abord les Shades et les Stains. Ensuite, compléter les zones
- manquantes avec Add-On. Pulvériser la glasure en spray directement après l'application du matériau Add-On et cuire. – Effectuer la cuisson de correction après application du matériau Add-On.

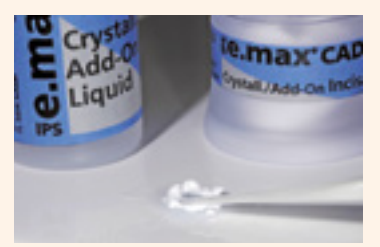

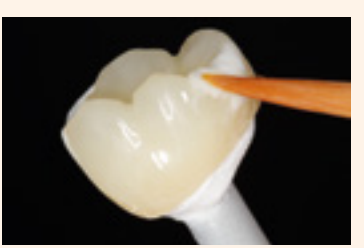

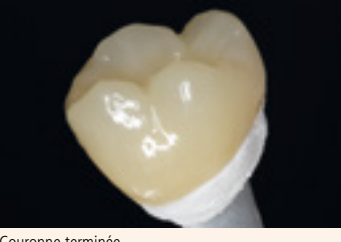

 consistance modelable. Mélanger IPS e.max CAD Crystall/Add-On avec le liquide IPS e.max CAD Crystall/Add-On en une

Appliquer le mélange Add-On sur la restauration Couronne terminée

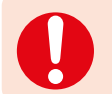

**Veuillez respecter les programmes de cuisson pour IPS e.max ZirCAD.**

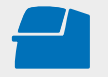

 **Effectuer la cuisson Add-On** sous vide (ex. Programat CS2, Programat CS3) sur un support IPS e.max CAD Crystallization Tray en respectant les paramètres de cuisson (non valable pour CS4 et CEREC SpeedFire\*). **Voir les paramètres de cuisson page 47.**

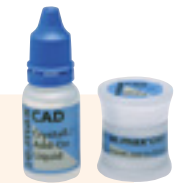

## **Ee.max** ZirCAD

### Questions fréquemment posées

### **Pourquoi est-il important de réaliser un die de la teinte de la préparation ?**

*En fonction de la translucidité du bloc utilisé, la teinte de la préparation influence la restauration tout céramique définitive. Ainsi, connaître la teinte de la préparation est impératif. Un die couleur dent correspondant est ensuite fabriqué à l'aide d'IPS Natural Die Material, sur lequel il est ensuite possible d'ajuster la teinte de la restauration en fonction de la situation clinique.*

**Comment puis-je savoir de quel côté se trouve la couche translucide de la zone incisale d'un IPS e.max ZirCAD MT Multi ?**

*La couche translucide est à l'opposé de l'évidement qui figure côté « dentine » du bloc.* 

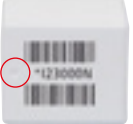

**Comment une restauration doit-elle être positionnée dans un bloc IPS e.max ZirCAD MT Multi afin de présenter le dégradé de teinte et de translucidité souhaité ?**

*La restauration doit être placée aussi haut que possible dans la partie supérieure du bloc. Idéalement, environ un millimètre au-dessous du bord supérieur du bloc. Pour les bridges, les dimensions des connexions doivent être situées dans la zone de la dentine.*

### **Quel mode de mise en œuvre faut-il utiliser avec CEREC® MC\*, CEREC® MC X\* ou CEREC® MC XL\* ?**

*Compte tenu de ses propriétés optimisées, IPS e.max ZirCAD convient parfaitement à l'usinage avec des outils en carbure de tungstène d'un tranchant défini. Par conséquent, l'usinage est préférable au grattage, si possible.* 

*Si vous avez le choix entre l'usinage humide et l'usinage à sec, il est recommandé de procéder à un usinage humide pour les petites unités d'usinage, les poussières d'usinage étant plus efficacement éliminées et ne se déposant pas, ainsi, sur les restaurations.* 

Le nombre plus élevé de barres de maintien fixées pour l'usinage pendant la mise en disque augmente la sécurité lors de la *manipulation dans la phase de pré-frittage et évite la fracture de la restauration lors du retrait de la machine ainsi que lors de la mise en œuvre ultérieure.* 

### **Les restaurations IPS e.max ZirCAD MT Multi peuvent-elles être stratifiées ?**

*IPS e.max ZirCAD Multi n'a pas été approuvé pour la stratification avec des céramiques de stratification.*

### **Les restaurations IPS e.max ZirCAD MT Multi et IPS e.max ZirCAD LT peuvent-elles être infiltrées ?**

*L'infiltration d'IPS e.max ZirCAD MT Multi et d'IPS e.max ZirCAD LT pour la caractérisation individuelle est possible. Elle doit être réalisée avec les liquides de coloration IPS e.max ZirCAD MT pour les restaurations IPS e.max ZirCAD MT Multi et les liquides de coloration IPS e.max ZirCAD LT pour les restaurations IPS e.max ZirCAD LT. La teinte de bloc «BL» est utilisée pour IPS e.max ZirCAD LT.*

### **Comment contrôler la précision d'ajustage des restaurations IPS e.max ZirCAD ?**

*Si la précision d'ajustage doit être corrigée, cela peut être effectué en changeant les paramètres dans le logiciel CAD correspondant. De plus, il est possible de modifier les dimensions des contacts occlusaux et proximaux.*

### **Quand faut-il effectuer des corrections manuelles à l'aide d'instruments de grattage ?**

*Toutes les corrections manuelles par grattage des restaurations IPS e.max ZirCAD usinées doivent être effectuées à l'état pré-fritté (blanc). Il est important de noter que la restauration, à l'état pré-fritté, ne doit être retouchée qu'avec des instruments de grattage appropriés, à faible vitesse et sous une légère pression, afin d'éviter la délamination et les éclats, en particulier au niveau des limites cervicales.* 

### **Les restaurations IPS e.max ZirCAD doivent-elles être prétraitées avant frittage ?**

*Il est important de nettoyer la restauration avant le frittage et de retirer toute poussière d'usinage résiduelle. Cependant, la*  restauration ne doit pas être nettoyée dans un bain à ultrasons ni au jet de vapeur et ne doit pas être sablée à l'Al<sub>2</sub>O<sub>3</sub> ni *aux billes de verre. Si la restauration est en contact avec des liquides, elle doit être séchée avant d'être frittée.*

### **Quel est le moyen le plus simple pour éliminer la poussière d'oxyde de zirconium adhérant à la restauration après usinage ?**

*Nettoyage de la restauration non frittée et humide : rinçage sous l'eau courante possible. Nettoyage de la restauration non frittée et sèche : éliminer soigneusement la poussière d'oxyde de zirconium avec un pinceau doux et souffler soigneusement la restauration avec de l'air comprimé exempt d'huile.*  La poussière d'oxyde de zirconium résiduelle pourrait être frittée sur la restauration et entraîner des imprécisions d'ajustage. *Ne pas inhaler les poussières de meulage.*

### **Est-il possible de fritter des armatures humides ?**

Les restaurations doivent être complètement séchées avant d'être frittées. Les restaurations humides ne peuvent pas être frittées. Le temps de séchage dépend de la température et de la taille de la restauration. Il faut respecter une température *de 70–140°C pour sécher les éléments. Si les restaurations humides sont frittées, le risque de fissures est élevé. Dans le Programat CS4, le programme de séchage est intégré dans le temps de frittage. La durée est d'environ 8–10 minutes.*

### **Les couronnes et les bridges peuvent-ils être frittés en même temps ?**

- *Voici notre recommandation :*
- *Pour LT :* 
	- *Oui. Dans le programme de frittage standard, il est possible de fritter au maximum 6 éléments ou deux bridges 3 éléments. – En revanche, dans le programme de frittage Speed, il n'est possible de fritter au maximum que 3 éléments ou un*
- *bridge 3 éléments.*
- *– Pour MT Multi :*
	- *Oui. Dans le programme de frittage standard, il est possible de fritter au maximum 6 éléments ou deux bridges 3 éléments.*
	- *En revanche, dans le programme de frittage Speed, il n'est possible de fritter au maximum que 3 couronnes.*

### **Des restaurations MT et LT peuvent-elles être frittées en un seul programme ?**

*Non, les paramètres de frittage sont différents.*

### **Pourquoi les éléments intermédiaires de bridge doivent-ils être soutenus pendant le frittage ?**

*À des températures de frittage élevées, le matériau est susceptible de se déformer. L'élément intermédiaire de bridge ayant le plus de volume et/ou de masse doit toujours être soutenu pour empêcher toute déformation du bridge.* 

### **Peut-on utiliser d'autres fours de sintérisation pour le frittage ?**

*Les fours de frittage Programat CS4 et CEREC Speed Fire\* (Dentsply Sirona) ont été testés et adaptés à IPS e.max ZirCAD. C'est pourquoi, d'autres fours à haute température ne peuvent être utilisés pour le frittage que sous certaines conditions. Contacter Ivoclar Vivadent pour s'assurer de la compatibilité des fours.* 

### **Comment la surface de la restauration frittée doit-elle être traitée ensuite ?**

*Les surfaces IPS e.max ZirCAD peuvent être retravaillées par polissage ou par polissage et glaçage. IPS e.max Crystall./ Shades/Stains sont préconisés pour la caractérisation.*

### **Pourquoi les restaurations glacées et polies semblent-elles différentes en comparaison directe ?**

*Le polissage des restaurations en oxyde de zirconium crée un effet légèrement nacré qui donne une perception visuelle un peu différente.*

### **Qu'est-ce qu'un effet nacré ?**

*L'effet nacré est l'effet irisé d'une surface polie en lumière incidente. Il s'agit du même effet qui se produit à l'intérieur des coquillages. Ce phénomène peut être observé lorsque l'oxyde de zirconium est suffisamment poli. L'oxyde de zirconium présente un indice de réfraction élevé et, lorsqu'il est bien poli, un facteur de réflexion élevé. Aux interfaces, une partie de*  la lumière blanche incidente est transmise et une partie est réfléchie de sorte que les faisceaux lumineux incidents et *réfléchis peuvent se chevaucher. Dans ce cas, certaines parties du spectre de lumière blanche sont annulées mais les teintes différentes subsistent. Lorsque l'effet/intensité de la teinte augmente en fonction du degré de polissage, il est recommandé, si nécessaire, de sélectionner une teinte de bloc qui soit une teinte plus lumineuse que la teinte cible.*

### **La surface doit-elle être polie avant l'insertion de la restauration ?**

*Nous vous conseillons de polir la surface occlusale avant de glacer, car la couche de glasure a une durée de vie limitée en*  raison de l'abrasion due aux contacts antagonistes. Les cuspides antagonistes en contact avec une surface lisse après *disparition de la glasure seront alors préservées d'une abrasion trop rapide.*

*Il n'est pas impératif de glacer IPS e.max ZirCAD. Le matériau se polit facilement à l'aide d'un système de polissage céramique approprié.*

### **Qu'est-ce qui affecte le comportement d'abrasion des restaurations ZrO2 ?**

*Plusieurs études en laboratoire ont montré que le taux d'usure des dents antagonistes à des restaurations en oxyde de zirconium n'est pas liée à la dureté, mais à l'état de surface de la zircone. Règle : plus les surfaces sont lisses, moins on observera d'usure de l'émail antagoniste. Les résultats de l'étude ont montré que l'usure des antagonistes des couronnes en oxyde de zirconium ne doit pas être considérée comme critique.*

### **La résistance à la flexion affecte-t-elle l'ATM ?**

*Plusieurs études cliniques sur des couronnes et des bridges monolithiques en oxyde de zirconium ont examiné si les restaurations affectaient négativement l'ATM, les muscles masticateurs, le ligament parodontal des antagonistes (mobilité accrue des dents) et/ou leur intégrité. Sur une période allant jusqu'à cinq ans, aucun lien n'a été établi entre l'apparition de divers phénomènes cliniques et l'incorporation de restaurations monolithiques en oxyde de zirconium.*

**Pourquoi la pâte de cuisson IPS Object Fix Putty ou Flow doit-elle être utilisée pendant le processus de cuisson ?** *Elle soutient la restauration de manière optimale et garantit ainsi une manipulation facile, par ex. lors du maquillage de la restauration.*

### **Des pâtes de cuisson autres qu'IPS Object Fix Putty ou Flow peuvent-elles être utilisées ?**

*Le comportement d'expansion d'IPS Object Fix Putty et Flow est parfaitement coordonné à IPS e.max CAD et IPS e.max ZirCAD. De plus, la consistance de la pâte permet de l'appliquer et de la nettoyer facilement. En raison de leur composition, les pâtes d'autres fabricants peuvent endommager IPS e.max ZirCAD. De plus, leur retrait n'est pas toujours facile.*

**Comment éliminer au mieux les contaminations d'IPS Object Fix Putty ou Flow sur l'extrados avant la cuisson ?**

*Un pinceau à poils courts ou un coton-tige légèrement humide peuvent être utilisés pour le nettoyage. Il faut s'assurer que tout résidu a été enlevé avant d'appliquer les matériaux Shades, Stains ou Glaze.*

### **Comment éviter le dessèchement prématuré d'IPS Object Fix Putty ou Flow dans la seringue ?**

*Afin d'éviter une perte prématurée d'humidité des pâtes de cuisson, retirer la seringue du sachet en aluminium juste avant*  la première utilisation. Refermer la seringue immédiatement après usage et la conserver dans un sachet plastique *refermable (ex. Minigrip) avec un coton humide.*

### **Peut-on utiliser d'autres fours à céramique pour la cuisson ?**

*Le procédé de cuisson d'IPS e.max ZirCAD est spécialement adapté dans les fours à céramique Ivoclar Vivadent (ex. Programat CS4, CS3, CS2) ou dans le CEREC SpeedFire\* (Dentsply Sirona). Si vous souhaitez utiliser d'autres fours céramique non testés, veuillez consulter Ivoclar Vivadent sur leur compatibilité avec IPS e.max ZirCAD. Important : Dans le Programat CS4, placer le support de cristallisation IPS e.max CAD Crystallization Tray sur le plateau de frittage.*

### **Peut-on utiliser IPS Empress Universal Shades, Stains et Glaze pour IPS e.max ZirCAD ?**

*IPS Empress Universal Shades, Stains et Glaze ont été spécialement développés pour le système IPS Empress System et ne sont donc pas adaptés aux produits IPS e.max.*

### Faut-il sabler les restaurations IPS e.max ZirCAD avec de l'Al<sub>2</sub>O<sub>3</sub> ou des billes de verre ?

*Les surfaces des restaurations en zircone frittées doivent être sablées avant leur insertion.*  Les restaurations en zircone non frittées ne doivent pas être sablées à l'Al<sub>2</sub>O<sub>3</sub> ou aux billes de verre.

### **Comment conditionner les intrados des restaurations IPS e.max ZirCAD avant la solidarisation ?**

*Les intrados de la restauration IPS e.max ZirCAD doivent être sablés à l'Al2O3, 25–70 μm, à 1 bar de pression ou à l'Al2O3, 70–110 μm, à 1,5 bar, que l'assemblage soit réalisé de manière conventionnelle ou par collage adhésif ou auto-adhésif. Pour une fixation adhésive, procéder à la silanisation de la surface de liaison de la restauration avec Monobond Plus. Lors d'un scellement conventionnel ou un collage auto-adhésif, la silanisation n'est pas nécessaire.*

### **Que se passe-t-il si le sablage n'est pas réalisé avant la mise en place de la restauration ?**

Le sablage active la surface de l'oxyde de zirconium. Ne pas effectuer de sablage peut entraîner une liaison insuffisante *entre l'adhésif ou le matériau d'assemblage et l'oxyde de zirconium.* 

### **Les restaurations IPS e.max ZirCAD peuvent-elles être scellées de manière conventionnelle ?**

*Les restaurations IPS e.max ZirCAD peuvent être aussi bien collées de manière adhésive ou auto-adhésive que scellées de manière conventionnelle. La restauration peut être scellée à condition de disposer d'une préparation suffisamment rétentive.*

*Si cela n'est pas possible, préférer un collage adhésif ou auto-adhésif, par ex. avec Multilink® Automix ou SpeedCEM® Plus. Vivaglass® CEM est indiqué pour le scellement conventionnel. Il est déconseillé d'utiliser des ciments phosphates traditionnels, car ils influeraient négativement sur la transmission de la lumière dans la céramique, compromettant l'aspect esthétique des restaurations.*

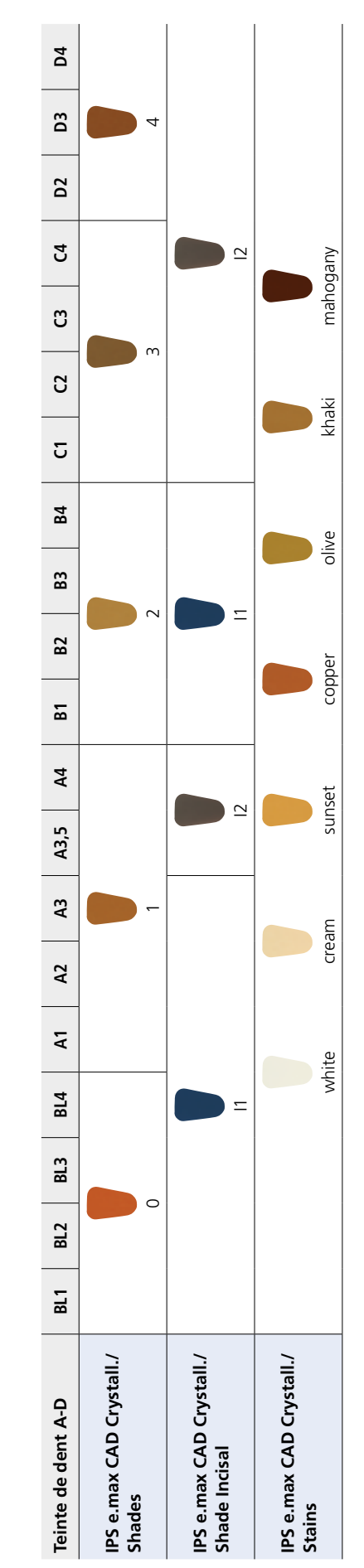

### Tableau de combinaisons des teintes

Les caractérisations individuelles et les corrections de teinte des restaurations IPS e.max ZirCAD sont réalisées avec IPS e.max CAD Crystall./Shades, Stains. Les caractérisations individuelles et les corrections de teinte des restaurations IPS e.max ZirCAD sont réalisées avec **IPS e.max CAD Crystall./Shades, Stains**.

### Collage/scellement et soins postopératoires

### **Nettoyage**

Pour une solidarisation optimale, il est recommandé de nettoyer les surfaces de collage après l'essayage. Ivoclean est une pâte de nettoyage universelle pour les surfaces de collage des restaurations prothétiques après essayage.

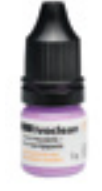

### **Options d'assemblage**

Pour un rendu harmonieux des restaurations tout céramique, il est essentiel de disposer de possibilités de fixation esthétiques.

Selon l'indication, les restaurations IPS e.max ZirCAD peuvent être solidarisées par collage adhésif, collage auto-adhésif ou scellement conventionnel.

- Pour la fixation adhésive des restaurations IPS e.max ZirCAD, Multilink® Automix est le composite idéalement indiqué.
- Pour la fixation auto-adhésive des restaurations IPS e.max ZirCAD, il est possible d'utiliser SpeedCEM®.
- Pour le scellement conventionnel d'IPS e.max ZirCAD, nous recommandons d'utiliser le ciment verre-ionomère Vivaglass® CEM.

Définition succincte des différentes méthodes d'assemblage :

### **– Collage adhésif**

Avec le collage adhésif, la surface de la dent est chimiquement conditionnée avec un agent de liaison très liquide, ce qui crée une liaison micromécanique et chimique entre la structure de la dent et le matériau d'assemblage après polymérisation.

Par conséquent, une préparation rétentive, entraînant une perte plus importante de substance dentaire, n'est pas nécessaire. La liaison chimique entre le composite et la restauration peut être réalisée à l'aide d'un primer correspondant, en fonction du matériau d'assemblage.

### **– Collage auto-adhésif**

Le matériau de collage présente des propriétés auto-adhésives par rapport à la dent pour laquelle aucun traitement préalable de surface n'est nécessaire. La liaison de la restauration est obtenue en partie grâce à la liaison micromécanique ou chimique. Pour obtenir une adhérence suffisante, une préparation rétentive (angle de préparation de 4à8°, hauteur de préparation d'au moins 4 mm) est recommandée. Le collage auto-adhésif procure une augmentation de la "résistance (totale)" de la restauration tout céramique.

### **– Scellement conventionnel**

Dans le cas du scellement conventionnel, la liaison est engendrée par la friction entre le matériau de scellement et la restauration ainsi qu'entre le matériau de scellement et la préparation. Pour obtenir une meilleure tenue, une préparation rétentive avec un angle d'environ 4° à 8° s'avère nécessaire. Le scellement conventionnel ne provoque aucune augmentation de la "résistance (totale)" de la restauration tout céramique.

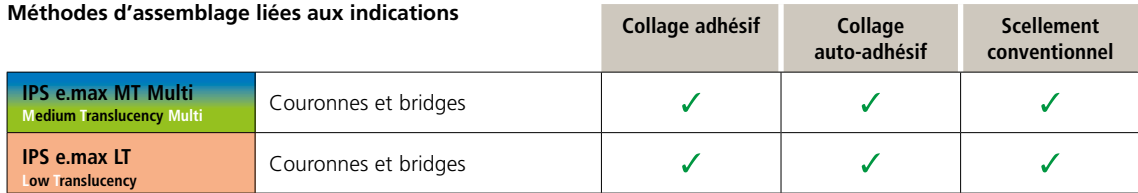

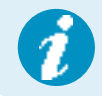

Plus d'informations sont disponibles dans le **C**ementation **N**avigation **S**ystem (www.cementation-navigation.com).

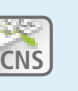

### **Préparation au collage**

Le conditionnement de la restauration et de la préparation dépend de la méthode d'assemblage choisie ainsi que du matériau d'assemblage. Les paragraphes ci-dessous montrent les principales étapes de préparation.

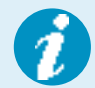

 **Dans le cas où vous désirez une procédure plus détaillée, vous pouvez vous référer au mode d'emploi du matériau d'assemblage utilisé.**

### **Conditionnement de la restauration**

Le conditionnement de la surface de la céramique est déterminant pour une liaison étroite entre le matériau de fixation et la restauration tout céramique. Nous recommandons la procédure suivante pour les restaurations IPS e.max ZirCAD :

- Nettoyer la surface des restaurations IPS e.max ZirCAD à l'Al2O3, 25–70 μm, à 1 bar de pression ou à l'Al2O3,
- 70–110 μm, à 1,5 bar avant assemblage.
- Nettoyer soigneusement la restauration IPS e.max ZirCAD à l'eau et sécher.
- La salive s'élimine facilement de la restauration à l'aide d'Ivoclean.
- Pour une fixation adhésive, procéder à la silanisation de la surface de liaison de la restauration avec Monobond® Plus.

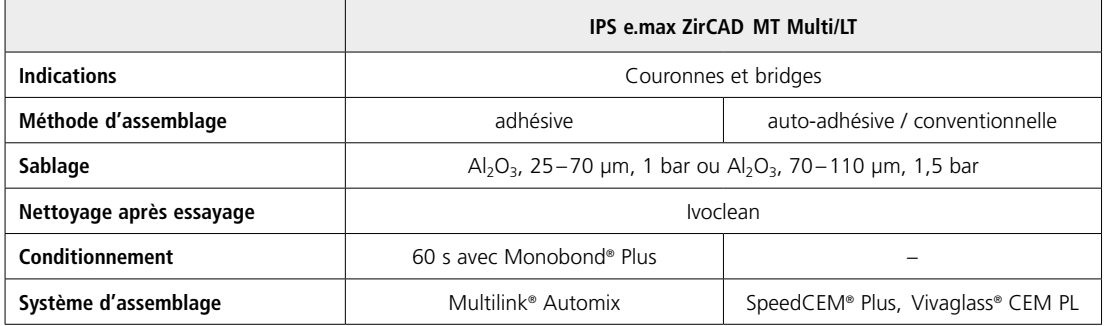

### **Conditionnement de la préparation**

Avant le conditionnement de la restauration, procéder à l'essayage et au contrôle de l'occlusion et de l'articulation. Si des corrections sont nécessaires, les zones corrigées doivent être polies extra-oralement avant l'intégration finale. La salive s'élimine facilement de la restauration à l'aide d'Ivoclean.

Le conditionnement de la préparation dépend du matériau de collage/scellement et s'effectue selon le mode d'emploi correspondant.

### **Conseils d'entretien**

Les restaurations IPS e.max ZirCAD ont besoin comme les dents naturelles d'un soin professionnel régulier. La santé de la gencive et des dents en résulte, ainsi que l'aspect esthétique général.

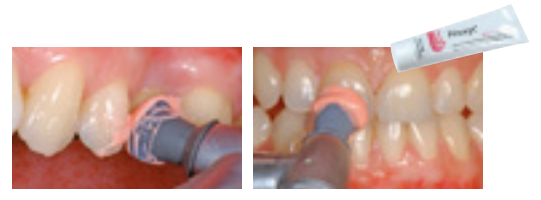

La pâte à polir rose Proxyt® pink, exempte de pierre ponce, permet de traiter les surfaces sans abrasion. La faible valeur RDA\* = 7 (Abrasion

relative de la dentine) offre la garantie de nettoyer avec une pâte peu abrasive. Des études scientifiques et une expérience clinique à long terme ont prouvé son efficacité, comparativement à d'autres pâtes.

### Programmes de frittage et de cuisson

Il convient de respecter les points suivants pour les **fours à céramique** utilisés pour le **frittage** d'IPS e.max ZirCAD :

- Utiliser les fours à céramique Ivoclar Vivadent (ex. Programat CS4) pour réaliser le frittage.
- Si vous souhaitez utiliser d'autres fours céramique/frittage non testés, veuillez consulter Ivoclar Vivadent sur leur compatibilité avec IPS e.max ZirCAD.
- Avant la première sintérisation et tous les six mois ensuite, le four à céramique doit être étalonné.
- Selon le mode de fonctionnement, des étalonnages plus fréquents sont nécessaires. Suivre les instructions du fabricant.

Les points suivants doivent être observés pour **réaliser le frittage** :

- Nettoyer soigneusement la restauration.
- Placer les restaurations directement le plateau de frittage. Les restaurations ne doivent pas se toucher (voir page 21).
	- Pour le frittage Speed MT Multi : max 3 couronnes et pour LT : max 3 couronnes ou 1 bridge.
	- Pour le frittage standard de MT Multi, 6 éléments max. ou 2 bridges. Pour LT : 6 éléments max. ou 2 bridges
- Ne pas utiliser de billes de frittage
- À la fin de la cuisson (attendre le signal sonore), sortir les éléments IPS e.max ZirCAD du four.
- Laisser refroidir les éléments à l'abri des courants d'air, jusqu'à ce qu'ils soient à température ambiante.
- Ne pas toucher les éléments chauds avec une pince métallique.
- Ne pas souffler ni tremper les éléments.

Respecter les points suivants pour **effectuer la cuisson de maquillage/glaçage** :

- Utiliser uniquement IPS Object Fix Putty ou Flow comme pâte de cuisson afin de positionner de façon idéale la restauration directement sur le support de cuisson IPS e.max CAD Crystallization Tray. Placer le support sur le plateau de frittage lorsque vous travaillez avec le Programat CS4.
- Les restaurations IPS e.max ZirCAD ne doivent pas être placées directement, c'est-à-dire sans pâte de cuisson, sur les tiges et le support de cristallisation IPS e.max CAD.
- Utiliser exclusivement le support de cristallisation IPS e.max CAD Crystallization Tray et les tiges correspondantes.
- À la fin de la cuisson (attendre le signal sonore), sortir les éléments IPS e.max ZirCAD du four.
- Laisser refroidir les éléments à l'abri des courants d'air, jusqu'à ce qu'ils soient à température ambiante.
- Ne pas toucher les éléments chauds avec une pince métallique.
- Ne pas souffler ni tremper les éléments.

Les points suivants doivent être observés pour **effectuer la Cuisson Add-on** :

– Toujours réaliser la cuisson Add-on sous vide (ex. Programat CS2, CS3). Ne pas utiliser Programat CS4 ni CEREC SpeedFire\* qui ne sont pas équipés de la fonction de vide.

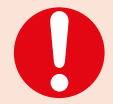

**Les paramètres de cuisson indiqués sont des valeurs indicatives, valables pour les fours Programat Ivoclar Vivadent. Si des fours d'autres fabricants sont utilisés, les paramètres de cuisson doivent être ajustés en conséquence.**

Des écarts peuvent se produire :

- En fonction de la génération du four
- En cas de différence de tension locale de secteur ou de branchement de plusieurs appareils électriques sur un même circuit.

Du fait du plateau de cristallisation IPS e.max CAD, les températures de cuisson peuvent varier selon le four utilisé.

### **Frittage**

**IPS e.max ZirCADMT Multi et LT**

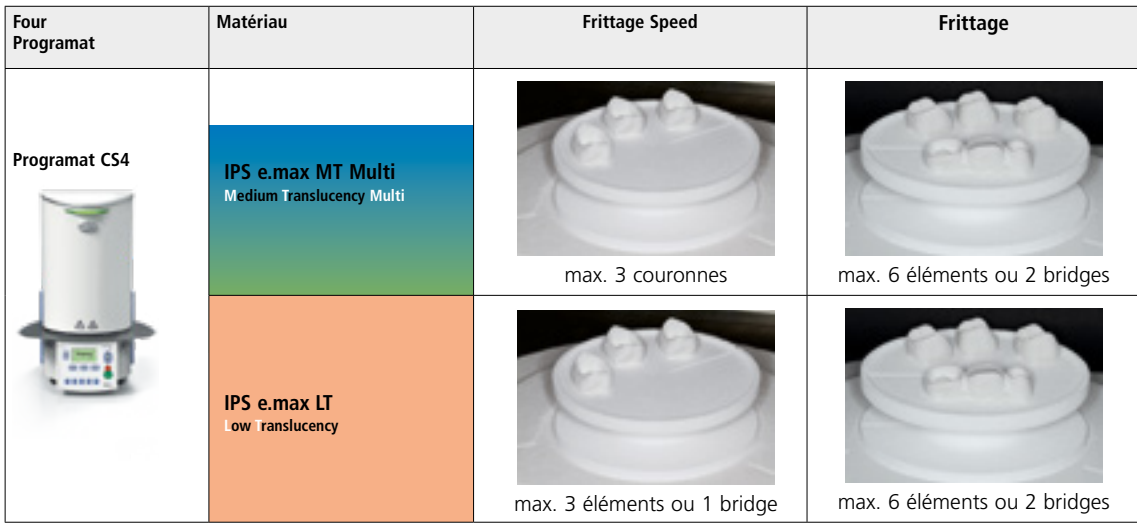

### **Paramètres de cuisson**

### **IPS e.max ZirCAD MT Multi et LT**

### **Cuisson de maquillage/glaçage** *avec* **les matériaux IPS e.max CAD Crystall./**

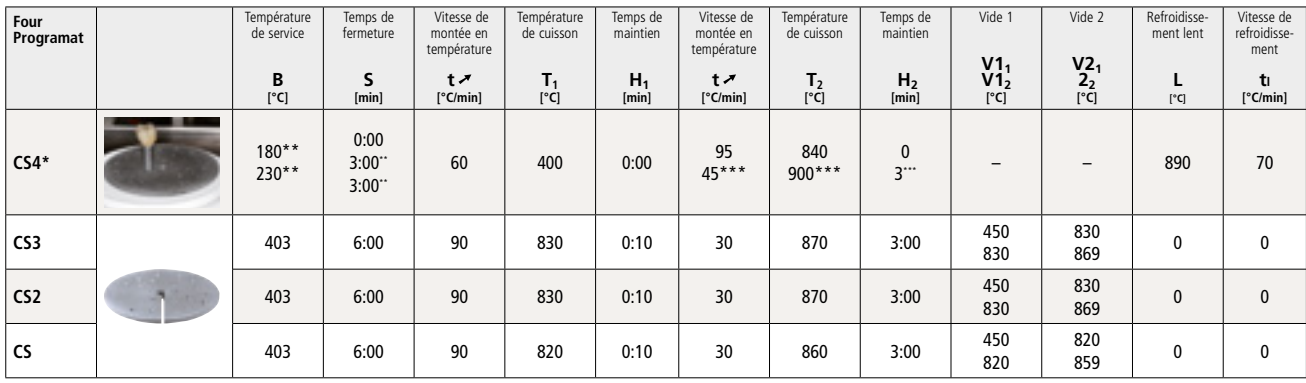

### **IPS e.max ZirCAD MT Multi et LT**

### **Cuisson de correction/maquillage/glaçage** *avec* **les matériaux IPS e.max CAD Crystall./**

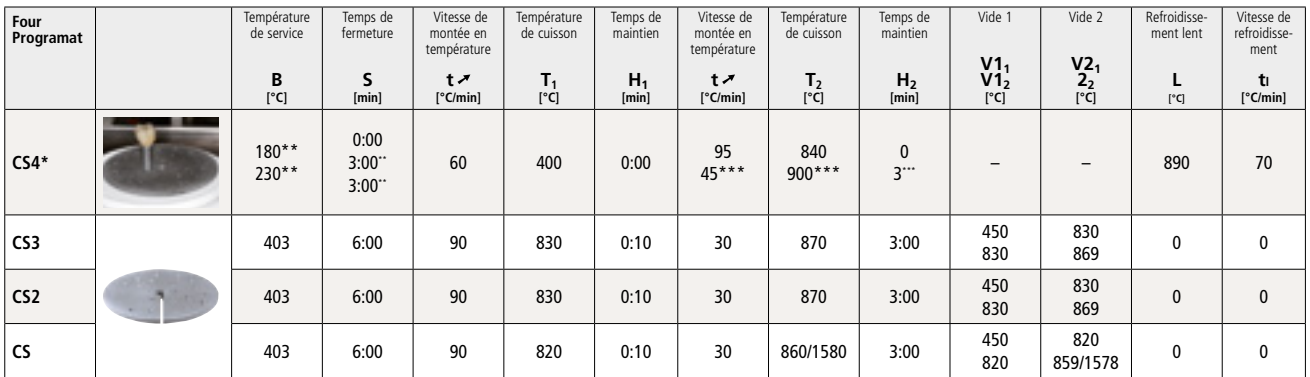

### **IPS e.max ZirCAD MT Multi et LT**

### **Cuisson de correction/maquillage/glaçage** *avec* **IPS e.max CAD Crystall./ Add-On**

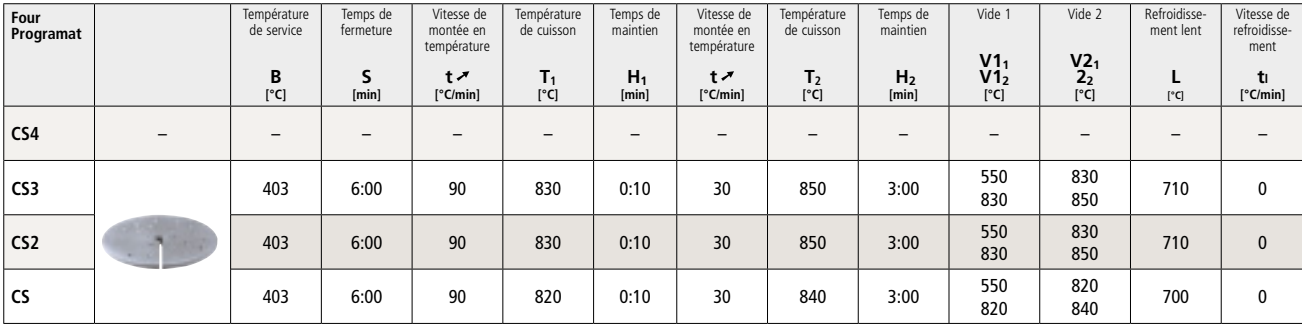

\* Placer le support de cristallisation IPS e.max CAD Crystallization Tray sur le plateau de frittage, 6 éléments max.

\*\* Valeurs pour le préséchage

\*\*\* Troisième étape de montée en température

## Ivoclar Vivadent – worldwide

### **Ivoclar Vivadent AG**

Bendererstrasse 2 9494 Schaan Liechtenstein Tel. +423 235 35 35 Fax +423 235 33 60 www.ivoclarvivadent.com

### **Ivoclar Vivadent Pty. Ltd.**

1 – 5 Overseas Drive P.O. Box 367 Noble Park, Vic. 3174 Australia Tel. +61 3 9795 9599 Fax +61 3 9795 9645 www.ivoclarvivadent.com.au

### **Ivoclar Vivadent GmbH**

Tech Gate Vienna Donau-City-Strasse 1 1220 Vienna Austria Tel. + +43 1 263 191 10 Fax: +43 1 263 191 111 www.ivoclarvivadent.at

### **Ivoclar Vivadent Ltda.**

Alameda Caiapós, 723 Centro Empresarial Tamboré CEP 06460-110 Barueri – SP Brazil Tel. +55 11 2424 7400 www.ivoclarvivadent.com.br

### **Ivoclar Vivadent Inc.**

1 -6600 34 30 Mississauga, Ontario L5T 2Y2 Canada Tel. +1 905 670 8499 Fax +1 905 670 3102 www.ivoclarvivadent.us

**Ivoclar Vivadent Shanghai Trading Co., Ltd.** 2/F Building 1, 881 Wuding Road, Jing An District 200040 Shanghai Chine Tel. +86 21 6032 1657 Fax +86 21 6176 0968 www.ivoclarvivadent.com

#### **Ivoclar Vivadent Marketing Ltd.** Calle 134 No. 7-B-83, Of. 520 Bogotá Colombie Tel. +57 1 627 3399 Fax +57 1 633 1663 www.ivoclarvivadent.co

## $C \in 0123$

Fabricant : Ivoclar Vivadent AG, 9494 Schaan/Liechtenstein **www.ivoclarvivadent.com**

### **Date d'édition : 2018-12-05, Rev. 1**

Ce matériau a été développé pour une utilisation dans le domaine dentaire uniquement et doit être manipulé<br>en respectant strictement le mode d'emploi. Les dommages résultant du non-respect de ces prescriptions ou<br>d'une uti

© Ivoclar Vivadent AG, Schaan / Liechtenstein 691349/en

### **Ivoclar Vivadent SAS** B.P. 118

74410 Saint-Jorioz France Tel. +33 4 50 88 64 00 Fax +33 4 50/68 91 52 www.ivoclarvivadent.fr

### **Ivoclar Vivadent GmbH**

Dr. Adolf-Schneider-Str. 2 73479 Ellwangen, Jagst Allemagne Tel. +49 7961 889 0 Fax +49 7961 6326 www.ivoclarvivadent.de

### **Ivoclar Vivadent Marketing (India) Pvt. Ltd.**

503/504 Raheja Plaza 15 B Shah Industrial Estate Veera Desai Road, Andheri (West) Mumbai, 400 053 Inde Tel. +91 22 2673 0302 Fax +91 22 2673 0301 www.ivoclarvivadent.in

#### **Ivoclar Vivadent Marketing Ltd.** The Icon Horizon Broadway BSD Block M5 No. 1 Kecamatan Cisauk Kelurahan Sampora 15345 Tangerang Selatan – Banten Indonesia Tel. +62 21 3003 2932 Fax +62 21 3003 2934 www.ivoclarvivadent.com

**Ivoclar Vivadent s.r.l.**  Via del Lavoro, 47 40033 Casalecchio di Reno (BO) Italy Tel. +39 051 6113555 Fax +39 051 6113565 www.ivoclarvivadent.it

### **Ivoclar Vivadent K.K.** 1-28-24-4F Hongo

Bunkyo-ku Tokyo 113-0033 Japan Tel. +81 3 6903 3535 Fax +81 3 5844 3657 www.ivoclarvivadent.jp

### **Ivoclar Vivadent Ltd.**

4F TAMIYA Bldg. 215 Baumoe-ro Seocho-gu Seoul, 06740 Republic of Korea Tel. +82 2 536 0714 Fax +82 2 6499 0744 www.ivoclarvivadent.co.kr **Ivoclar Vivadent S.A. de C.V.** Calzada de Tlalpan 564, Col Moderna, Del Benito Juárez 03810 México, D.F. México Tel. +52 (55) 50 62 10 00 Fax +52 (55) 50 62 10 29 www.ivoclarvivadent.com.mx

### **Ivoclar Vivadent BV** De Fruittuinen 32 2132 NZ Hoofddorp **Netherlands** Tel. +31 23 529 3791 Fax +31 23 555 4504 www.ivoclarvivadent.com

**Ivoclar Vivadent Ltd.** 12 Omega St, Rosedale PO Box 303011 North Harbour Auckland 0751 New Zealand Tel. +64 9 914 9999 Fax +64 9 914 9990 www.ivoclarvivadent.co.nz

#### **Ivoclar Vivadent Polska Sp. z o.o.** Al. Jana Pawla II 78 00-175 Warszawa Pologne Tel. +48 22 635 5496 Fax +48 22 635 5469 www.ivoclarvivadent.pl

**Ivoclar Vivadent LLC**  Prospekt Andropova 18 korp. 6/ office 10-06 115432 Moscow Russia Tel. +7 499 418 0300 Fax +7 499 418 0310 www.ivoclarvivadent.ru

### **Ivoclar Vivadent Marketing Ltd.**

Qlaya Main St. Siricon Building No.14, 2<sup>nd</sup> Floor Office No. 204 P.O. Box 300146 Riyadh 11372 Saudi Arabia Tel. +966 11 293 8345 Fax +966 11 293 8344 www.ivoclarvivadent.com

### **Ivoclar Vivadent S.L.U.** Carretera de Fuencarral nº24

Portal 1 – Planta Baja 28108-Alcobendas (Madrid) Spain Tel. + +34 91 375 78 20 Fax + +34 91 375 78 38 www.ivoclarvivadent.es

### **Ivoclar Vivadent AB** Dalvägen 14

169 56 Solna Sweden Tel. +46 8 514 939 30 Fax + +46 8 514 939 40 www.ivoclarvivadent.se

### **Ivoclar Vivadent Liaison Office**

: Tesvikiye Mahallesi Sakayik Sokak Nisantas' Plaza No:38/2 Kat:5 Daire:24 34021 Sisli – Istanbul Turkey Tel. +90 212 343 0802 Fax +90 212 343 0842 www.ivoclarvivadent.com

### **Ivoclar Vivadent Limited**

Compass Building Feldspar Close Warrens Business Park Enderby Leicester LE19 4SD United Kingdom Tel. +44 116 284 7880 Fax +44 116 284 7881 www.ivoclarvivadent.co.uk

**Ivoclar Vivadent, Inc.**  175 Pineview Drive Amherst, N.Y. 14228 USA Tel. +1 800 533 6825 Fax +1 716 691 2285 www.ivoclarvivadent.us

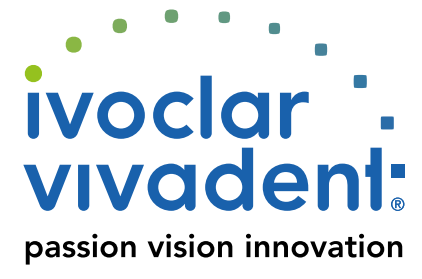